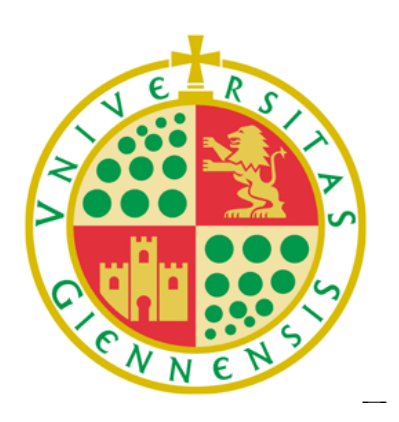

Trabajo Fin de Grado para la obtención del Grado en Administración y Dirección de Empresas, por la Universidad de Jaén.

**Aspirante: Mengyu Xu**

# **TÍTULO:**

# **MODELOS DE GESTIÓN DE EXISTENCIAS DE UNA EMPRESA A TRAVÉS DE DINÁMICA DE SISTEMAS**

## **INDICE**

### **1. ELABORACIÓN DE MODELOS DINÁMICOS CON VENSIM PLE®**

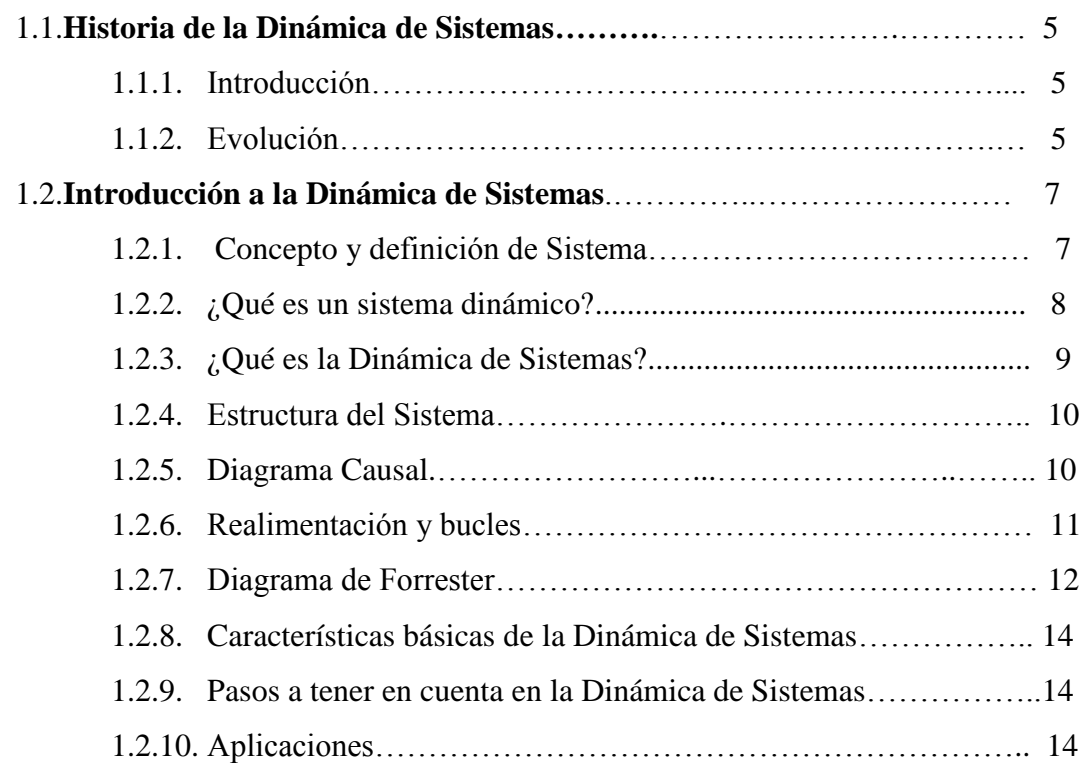

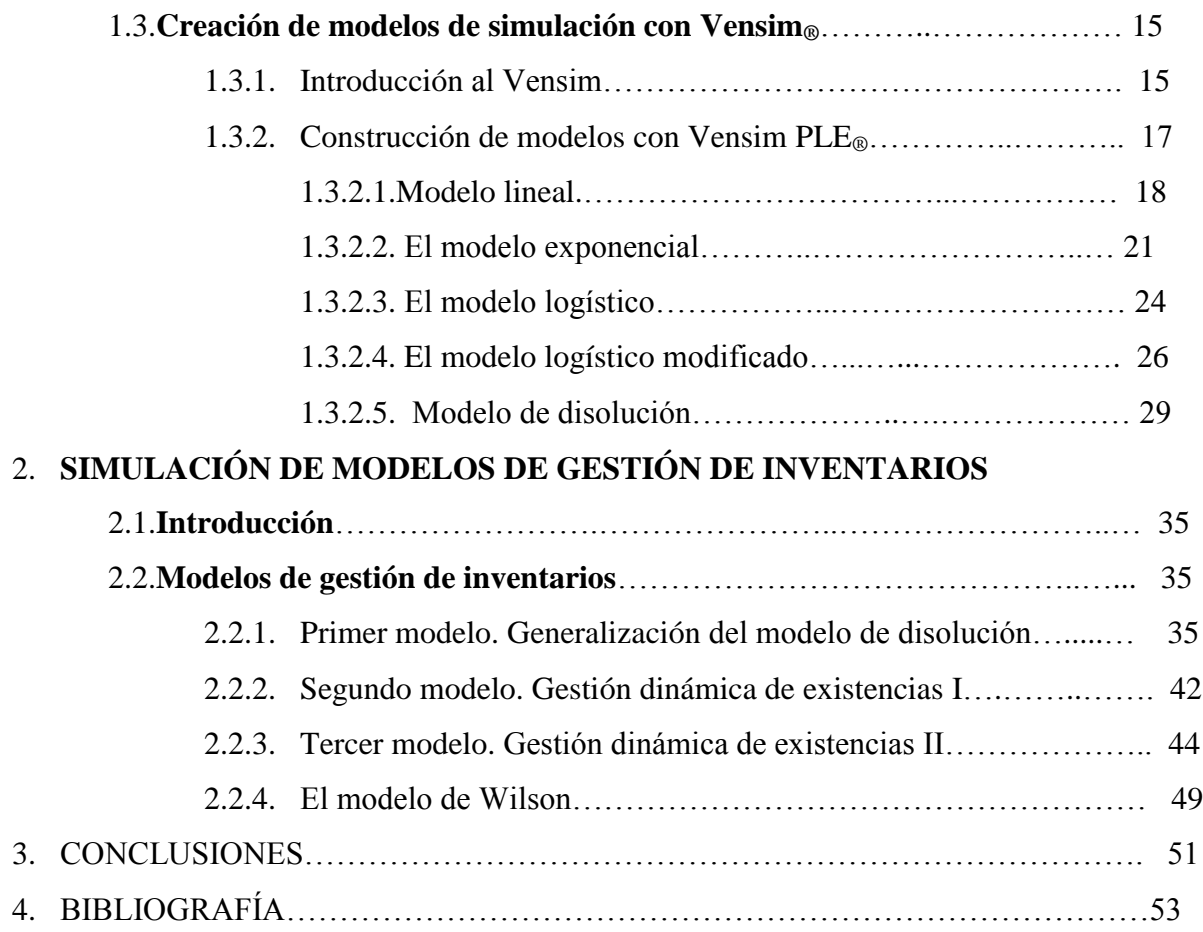

### **ABSTRACT**

In recent years the management and direction of a company has become increasingly complex due to the multiple factors involved in decision-making. System Dynamics (SD), among the existing various resources, is able to solve these problems. It provides a very interesting work method to focuse on the development of the model, highlight the key elements and their relationships via an easy-use graphical interface, such as Causal Diagram and Diagram Forrester.

The aim of the paper is to present the methodology and its application in a specific context such as mathematical models related to inventory management of a company. In the first part the fundamentals of the DS and its application to classical elementary mathematical models are presented, reserving the second for presentation and study models of inventory management, all simulated with Vensim  $PLE<sub>®</sub>$ .

### **RESUMEN**

En los últimos años la gestión y dirección de una empresa se ha hecho cada vez más compleja debido a los múltiples factores que intervienen en la toma de decisiones. Para solventar estos problemas existen diversos recursos, y entre ellos se encuentra la Dinámica de Sistemas (DS), que aporta un método de trabajo muy interesante puesto que el esfuerzo se centra en la elaboración del modelo, destacando los elementos claves y sus relaciones, y todo ello a través de un entorno gráfico muy fácil de usar, como son el Diagrama Causal y el Diagrama de Forrester.

El objetivo del trabajo es presentar esta metodología y su aplicación en un contexto concreto como son los modelos matemáticos relacionados con la gestión del inventario de una empresa. En la primera parte se exponen los fundamentos de la DS y su aplicación a los modelos matemáticos clásicos elementales, reservándose la segunda para la presentación y estudio de algunos modelos de gestión de inventarios, todos ellos simulados con Vensim PLE®.

## **TEMA 1.- ELABORACIÓN DE MODELOS DINÁMICOS CON VENSIM PLE**

#### **1.1.- Historia de la Dinámica de Sistemas.**

#### **1.1.1.- Introducción.**

La Dinámica de Sistemas (DS) es una nueva metodología utilizada en el estudio de los sistemas complejos. Su fundador, el profesor e ingeniero electrónico*Jay Wright. Forrester*del*MassachusettsInstitute of Tecnology* (MIT), propuso en 1956 un método,basado en la simulación, para el análisis global de problemas empresariales relacionados con la gestión de la producción y el inventario, que en un principio recibió el nombre de"dinámica industrial". Sus resultados quedaron reflejados en el famoso libro Dinámica Industrial (Forrester, 1961).

La DS es una disciplina emergente que en sus inicios, se desarrolló a partir una combinación de diversas teorías, como la cibernética (Cybernetics),la teoría de sistemas (SystemTheory), la mecánica de servo-mecanismo [\(Servo-mechanism\)](http://zh.wikipedia.org/w/index.php?title=Servo-mechanism&action=edit&redlink=1), la teoría de la información (InformationTheory), la teoría de la decisión (DecisionTheory) y la simulación por ordenador (ComputerSimulation).

*Forrester*, nacido en 1918 en Nebraska, fue pioneroen la aplicación de la informáticay el uso del ordenador en el estudio de las ciencias sociales, concretamente en el ámbito empresarial. Esto era posible gracias a que mediante un programa de ordenador, se puede simular sistemas complejos, los cuales no pueden ser descritos con precisión con el lenguaje usual. Sin embargo, puede lograrse más precisión con el uso de modelos matemáticos, a través de fórmulas y

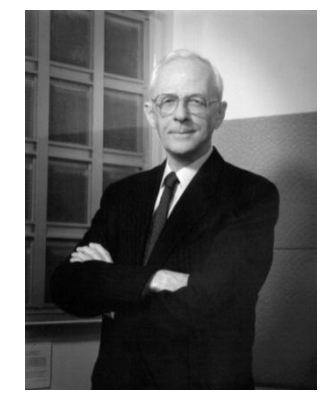

sus representaciones gráficas.[www.computerhistory.org/tdih/July/14/](http://www.computerhistory.org/tdih/July/14/)

#### **1.1.2.- Evolución.**

A continuación describiremos cómo ha evolucionado desde sus inicios la creación de modelos y su posterior simulación con DS. Sus orígenes están muy relacionados con la aparición de un comportamiento oscilatorio de los pedidos de una empresa de material electrónico, el cual era bastante ilógico debido al pequeño número de clientes de esta empresa. El estudio detallado de este comportamiento se comprobó que era debido a los retrasos producidos entre el pedido y el

tiempo de respuesta a estos encargos, así como a la existencia de bucles de realimentación. Su descubrimiento fue realizado no por las técnicas de investigación operativas tradicionales, como el método de Montecarlo, sino por una nueva metodología que recibiría el nombre de DS.

En un principio, entre 1920-1930, la DS se relacionó con el estudio delos sistemas mecánicos de regulación, conocidos también como realimentación, retroalimentación o feedback. Sin embargo, el también profesor del MIT, gran matemático *Norbert Wiener*, y creador de la cibernética, definió el feedback como "*aquel método que proporciona control a los sistemas mediante la técnica de introducir en ellos los resultados obtenidos*".

Después de 1950, la gente se dio cuenta de que no sólo en la ingeniería estaba presente la realimentación, sino que otros sistemas, como los biológicos, el medioambiental, los sociales, estaban regulados por este mecanismo. Esto hacia que los modelos matemáticos simples estudiados inicialmente, que eran lineales, pasaran a ser modelos no lineales, con un gran mayor nivel de dificultad.

Como se ha comentado, en 1961, *Forrester* publicó "*Industrial Dynamics*"un clásico y punto de partida de la [DS.](http://es.wikipedia.org/wiki/Din%C3%A1mica_de_sistemas) En este estudioobservóy explicó las causas de las oscilaciones que se producían en algunos fenómenos relacionados con las empresas, empleando modelos cibernéticos aplicados a los procesos industriales.Para ello se elaboraba el llamado Diagrama de Forrester, posteriormente se implementaba y simulaba con la ayuda de un programa de ordenador y se analizaba la evolución del modelo a lo largo del tiempo.

En 1968 se renombróla Dinámica Industrial como Dinámica de Sistemas, posteriormente en 1969, se aplicó esta técnica para conocer la Dinámica Urbana (Urban Dynamics), y posteriormente se extendió a cualquier otro sistema.

El momento clave, en la popularización de esta metodología, se encuentra en los años setenta, cuando el Club de Roma encargó a *Forrester* y a su equipo un estudio para conocer las relaciones existentes entre el crecimiento de la población y las actividades humanas en un mundo donde los recursos son limitados. Las conclusiones fueron muy llamativas y preocupantes, puesto que en ellas se afirmaba que, en ese momento, el crecimiento de la población no era sostenible a más de 100 años vistay que el sistema colapsaría.

A principios de la década de 1970, el modelo anterior se perfeccionó. Concretamente en 1971*Forrester*dirigió los trabajos de elaboración deuna segunda versiónpara el estudio global del mundo que recibió el nombre de "World Dynamics"(Dinámica Mundial), y además en 1973,

coordinó, junto con *D.L. Meadows*, el informe final de título "TheLimitstoGrowth"[\(Los límites](http://es.wikipedia.org/wiki/Los_l%C3%ADmites_del_crecimiento)  [del crecimiento\)](http://es.wikipedia.org/wiki/Los_l%C3%ADmites_del_crecimiento).Existió una tercera versión, realizada en 1974, y encargada por *Mesarovic y Pestel*, que se llamó "Mankind at theTurning Point"(Los seres humanos en el punto de inflexión).

En los años 80, la DS salió del ámbito de la dirección y administración de empresas y empezó a aplicarseen estudios de medioambiente y gestión de los recursos naturales. En la actualidad, el rango de aplicaciones ha crecido y hoy pueden verse estudios relacionados con la psicología y la sociología del comportamiento humano, y en muchas otras ramas del conocimiento.

#### **1. 2.- Introducción a la Dinámica de Sistemas.**

#### **1.2.1.- Concepto y definición de sistema.**

La primera cuestión importante es conocer lo que se entiende por un sistema. Existen diferentes definiciones, desde la idea más intuitiva como: el método para llevar a cabo una tarea. Pero es en un sentido muy diferente el que está presente en DS. De esta manera *Aracil* define: "*Un sistema como de un objeto dotado de alguna complejidad, formadopor partes coordinadas, de modo que el conjunto posea una ciertaunidad, que es precisamente el sistema*" (Aracil, 1995), o bien de una forma más precisa: "*Una unidad cuyos elementos interaccionan juntos, de modo que operan hacia una meta común". Es algo que se percibe como una identidad que lo distingue de que lo rodea, y que es capaz de mantener esa identidad a lo largo del tiempo y bajo entornos cambiantes"* (Aracil y Gordillo, 1997).

Otros autores, como por ejemplo *Peter Senge* piensan que "*Un sistema es una totalidad percibida cuyos elementos se aglomeran porque se afectan recíprocamente a lo largo del tiempo y operan con un propósito común"* (Senge (1998). De todas las definiciones, tal vez la de *Forrester* se la más precisa: "*Conjunto de partes que trabajan para lograr un objetivo común*" (Forrester, 1982).

El enfoque científico utilizado en la DS es el holístico, también llamado enfoque sistémico. Es decir, se basa en el estudio de todo el sistema completo y las interrelaciones entre sus partes. Al contrario del enfoque reduccionista que consiste en analizar por separado cada una de las partes que constituyen el sistema.

A la vista de los comentarios anteriores, es evidente que los sistemas están en todas partes, en el universo, desde las partículas elementales hasta las galaxias, desde la sociedad humana

hasta el pensamiento de las personas, desde el sector inorgánico al sector orgánico, desde las ciencias naturales a las ciencias sociales.

Por tanto, según *Forrester*, cualquier cosa de este mundo puede ser un sistema. Para ello se necesita una variedad de elementoscon la condición de que se encuentren interrelacionados. Es importante darse cuenta que el sistema siempre será considerado como una unidad, en lugar de como la suma de sus componentes.

Sin embargo, lossistemassondemasiadodifícilesde estudiar, especialmente aquellos relacionados con los problemas sociales, puesto que incluyen una gran cantidad de variables interconectadas.

#### **1.2.2.-¿Qué es un sistema dinámico?**

La Teoría de Sistemas Dinámicos es una rama del conocimiento que se ocupa del estudio del movimiento y proporciona un lenguaje común para el estudio de las Matemáticas, la Biología, la Física, la Economía, e incluso en los últimos años se ha extendido a otros campos como por ejemplo la Historia y la Literatura.

Como se ha comentado, un sistema es un grupo de elementos que están relacionándose continuamente para formar un conjunto unificado. A estas relaciones internas y externas se las conoce con el nombre de estructura del sistema. Por ejemplo, en un sistema medioambiental su estructura está definida por las relaciones entre la población animal, los nacimientos, las muertes, las migraciones, la comida, y cualquier otra variable presente que modifique a un determinado ecosistema.

Los sistemas dinámicos es un concepto matemático que tiene su origen en el análisis matemático. Una regla de lossistemas dinámicos esque, elegido un punto en un espacio geométrico, éste cambia con el tiempo.Ejemplos muy intuitivos pueden ser la descripción del movimiento de un péndulo, el flujo del agua en una tubería, o el número de peces que hay en el lago en cada uno de los años.

A través de los sistemas dinámicos puede analizarse como el cambio de una pequeña parte del sistema puede afectar al comportamiento del sistema completo. De esta manera, puede estudiarse como influye una sequía temporal en el ecosistema, o bien como la subida del IVA en determinado producto afecta a la economía de este sector.

Un concepto importante a tener en cuenta en un sistema es el de estado. Un sistema dinámico discreto es una ecuación en diferencias de la forma $x_{k+1} = f(x_k)$ ;  $k=0, 1, 2, \ldots$ , donde la función f está definida de X en X, siendo X el espacio de fases o de los estados. La función, que puede ser explícita o implícita, que relaciona a estas variables de estado se conoce con el nombre de ecuación de estado.

Por tanto, el estado del sistema viene determinado por un conjunto de números reales que lo describen, de tal manera que una ligera variación en el estado se corresponde con pequeños cambios en el conjunto de esos números reales. Los sistemas complejos estarán representados por un número elevado de variables de estado. Por ejemplo el sistema atmosférico quedará determinado (entre otras variables) por la presión, la temperatura, la humedad, la presión atmosférica, etc.

La evolución de los sistemas dinámicos describe cómo el estado futuro depende del estado actual, por tanto, es un proceso paulatino que depende del tiempo *t*. Si suponemos que inicialmente, para *t=0*,el estado del sistema se encuentra en el origen de coordenadas, al pasar el tiempo el punto se desplaza de tal manera que describe una curva conocida con el nombre de diagrama de fase.

#### **1.2.3.- ¿Qué es la Dinámica de Sistemas?**

La DS es una metodología utilizada para analizar, comprender, y resolver los sistemas dinámicos. Se basa en la Teoría General de Sistemas, y en su esencia, tiene en cuenta conceptos de la Cibernética, y de la Teoría de la Información. En un principio se aplicó a las Ciencias Sociales y a las Ciencias Naturales, pero en la actualidad el rango de aplicaciones se ha extendido a otros muchos campos científicos.

Es necesario tener en cuenta que la DS no sólo se aplica a modelos lineales, sino que también es especialmente interesante en el estudio de modelos no lineales. Esta cuestión es muy interesante, porque como es conocido, detrás de los modelos no lineales se encuentra la aparición del caos matemático.

El caos en los modelos no lineales hace referencia a un estado de movimientodeterminado pero impredecible cuya apariencia externa es parecida al movimiento aleatorio. Sin embargo, es importante recalcar que es diferente de un movimiento al azar. Los sistemas caóticos son sensibles a los cambios infinitesimales inicialesde perturbación, no importa cómo de pequeños sean estos cambios, después de un largo tiempo, el sistema se desviará completamentedela dirección original. Las pequeñas diferencias en el valor inicial se amplificarán de forma exponencial, lo que conlleva a que el sistema no resulte predecible a largo plazo. Este efecto, puesto de manifiesto por primera vez por el meteorólogo *Edwart Lorenz,* se conoce comoefectomariposa:"*el aleteo de una mariposa en New Yorkpuede provocar un huracán en Madrid*".

Por último, y más importante, debemos tener en cuenta que detrás de un sistema dinámico siempre se encuentra un sistema de ecuaciones diferenciales de primer orden, que al ser analizados por un ordenador su resolución se realiza por medio de técnicas de aproximación del cálculo numérico. Al ser valores aproximados el resultado puede verse afectado por lo que se ha comentado relativo a los modelos no lineales y el caos. Por tanto, se hace necesario un estudio más detallado de las ecuaciones que definen el modelo y realizar, si es posible, un análisis de sensibilidad de los parámetros más destacados del modelo.

#### **1.2.4.- Estructura del sistema.**

Como se ha indicado al principio de la sección, la dependencia entre el mecanismo interno, el comportamiento del sistema, y las relaciones entre las partes, es lo que genera la estructura básica de la dinámica del sistema a estudiar.

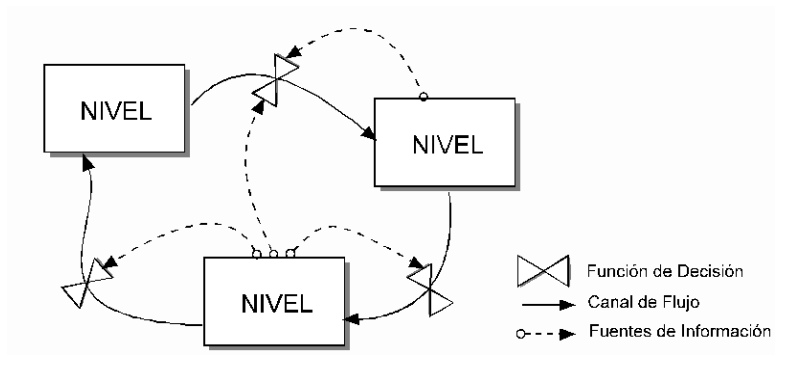

*Figura 1.1. Estructura básica de un SD.* Fuente:<http://tgs7233.galeon.com/dinamica.htm>

Desde el punto de vista metodológico, la estructura básica de un SD está compuesta por **niveles, flujos, variables auxiliares y las relaciones internas existentes** entre estas variables, tal y como puede apreciarse en la figura 1.1.

#### **1.2.5.-Diagrama Causal.**

El Diagrama Causal también se conoce con el nombre de diagrama de influencia.Se utiliza, generalmente, en la primera fase de la elaboración de un modelo a través de DS, puesto que puede simplificar la ilustración del mismo.

En la *Figura 1.2* aparece el Diagrama Causal correspondiente a un modelo elemental de gestión de un inventario. La variación del inventario está afectada por los cambios debidos a la producción (con una tasa de producción) y al número de pedidos. Es evidente que un aumento de la producción implica un aumento de inventarios, por otro lado, un aumento en el número de pedidos se corresponde con una disminución del inventario.

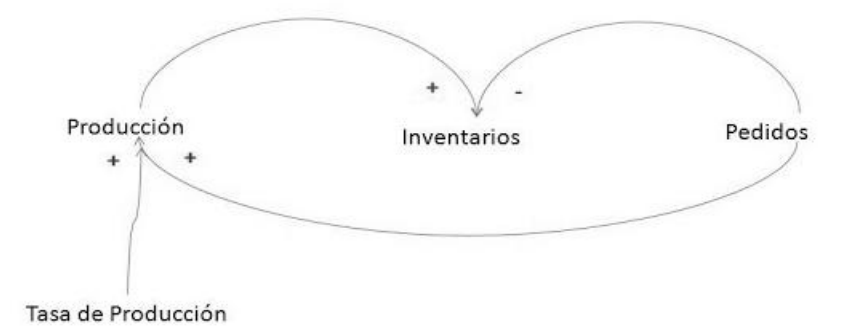

*Figura 1.2. Ejemplo de Diagrama Causal. Fuente:*[http://modeladodin.blogspot.com.es/2012\\_06\\_01\\_archive.html](http://modeladodin.blogspot.com.es/2012_06_01_archive.html)

#### **1.2.6.-Realimentación y bucles.**

El concepto más importante a tener en cuenta en DS es el de realimentación, o retroalimentación. Básicamente es un concepto por el cual una determinada acción de un elemento sobre otro del sistema, origina una reacción del segundo sobre el primero.

*Forrester* investigó este aspecto analizando el comportamiento oscilatorio que se producía en la gestión de existencias en el suministro de una empresa de componentes electrónicos. Descubrió que esta conducta tan extraña de los productos almacenados era debida a dos factores, primero al retraso existente entre el momento del pedido y el tiempo de respuesta a estos pedidos y segundo a los bucles de realimentación existentes en el sistema.

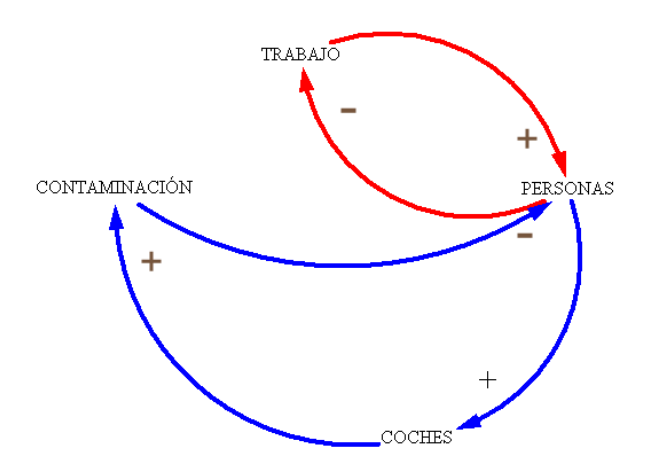

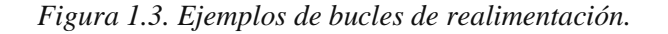

El sistema de realimentación es un conjunto de bucles interconectado e interaccionado;cuando el bucle es único es un sistema sencillo y si el sistema tiene tres o más bucles es un sistema complejo.

En el ejemplo anterior (figura 1.3) puede observarse dos bucles. El primero, en rojo, actúa del modo siguiente: al aumentar el trabajo aumenta el número de personas de una ciudad (realimentación positiva); al mismo tiempo, si aumenta el número de personas el trabajo disminuirá (realimentación negativa). Al ser impar el número de realimentaciones negativas, entonces el bucle es impar. Haciendo un análisis similar puede comprobarse que el bucle en azul está compuesto de tres realimentaciones y también es impar.

Los bucles de realimentación positivos fortalecen la tendencia y tienden a desestabilizar el sistema, incrementando el valor de las variables. Por el contrario, los negativos aportan estabilidad o equilibrio al sistema. Un ejemplo inmediato de estos comportamientos puede verse en un sistema dinámico exponencial independiente de la densidad de población. En este caso el bucle dominante es positivo. Mientras que en un modelo logístico, donde se produce el típico crecimiento en S, este crecimiento depende de la densidad de la población y el sistema estará dominado por un bucle negativo.

Los sistemas biológicos, ambientales, ecológicos, industriales, agrícolas, económicos y sociales son ejemplos de sistemas de realimentación.

Por último, es importante señalar que también puede existir en el sistema un bucle de realimentación que no sea cerrado, al haber sido desconectado, en este caso se llama sistema de bucle abierto.

#### **1.2.7.-Diagrama de Forrester.**

El Diagrama de Forrester, también conocido como diagrama de flujos, se genera a partir del Diagrama Causal, y permite que el modelo pueda ser implementado en un ordenador para su posterior simulación.

Cada uno de los elementos que aparecen en el Diagrama Causal pueden ser representados por medio de variables que pueden ser: niveles, flujos y variables auxiliares.

Las variables de nivel, o de estados,indicanen todo momento la situación o el estado del sistema,lo que aporta información básica para la toma de decisiones posteriores. Se representa por medio de un rectángulo con un nombre en su interior. Por ejemplo, la cantidad de personas de una ciudad en un momento determinado.

Es evidente que los niveles no son constantes y que evolucionan con el tiempo, el cambio se debe a la variable conocida como flujo, que refleja las modificacionesdeestos niveles. En el ejemplo que nos ocupa el nivel de personas se modifica debido a un flujo de entrada (nacimientos) y a un flujo de salida (defunciones).

El resto de variables son auxiliares, y suelen describir a los procesos intermediosnecesarios para la toma de decisiones.

En la figura 1.4 puede verse el Diagrama de Forrester correspondiente al Diagrama Causal de la figura 1.3. Nótese una variable de nivel "Inventario", el flujo de entrada "Producción", el flujo de salida "Pedidos", y la variable auxiliar "Tasa de producción".

Si las ecuaciones del modelo fuesen, por ejemplo:

- Valor inicial Inventario= 12000
- Producción = Inventario \* Tasa de producción
- Pedidos= 200  $\bullet$
- Tasa de producción= 0.05

entonces, estaríamos representando al modelo matemático, del tipo exponencial modificado, correspondiente al problema de valores iniciales (PVI):

$$
y'(t) = 0.05y(t) - 200; y(0) = 12000
$$

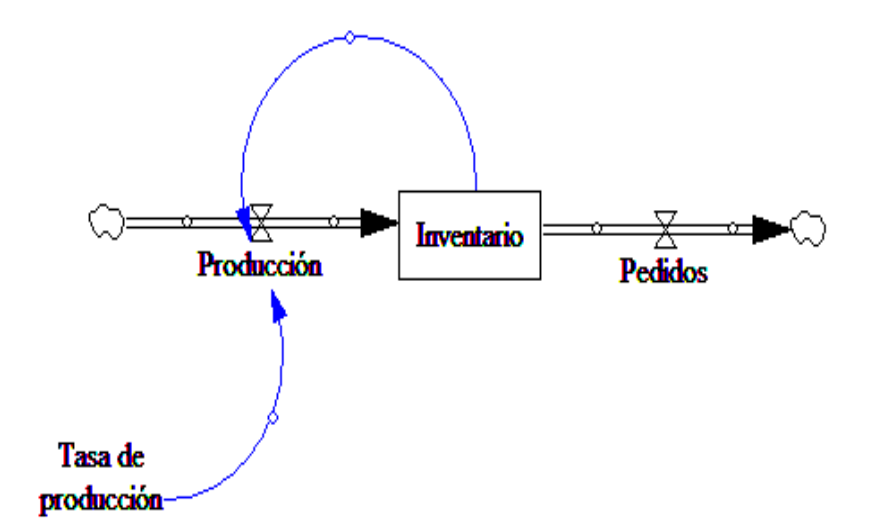

*Figura 1.4. Ejemplo de Diagrama de Forrester.*

#### **1.2.8.-Características básicas de la Dinámica de Sistemas.**

Como se ha comentado, los objetos de estudio de la DS son aquellos llamados complejos, que además de poseer una estructura complicada, también incluyen muchos otros factores, por ejemplo: el tiempo transcurrido o el comportamiento de los parámetros que cambian con el tiempo. Además, la DS también incluye otras características:

- Los sistemas son no lineales, con múltiples bucles de realimentación.
- El comportamiento del sistema es "contra intuitivo". Es decir, su comportamiento suele tener un resultado opuesto al que la mayoría de las personas espera.
- Dentro del sistema hay algunos bucles de realimentación importantes, la función e interrelación de estos bucles principales determinan el comportamiento dinámico del sistema.
- Al ser un modelo no lineal, el sistema muestra una tendencia a reflejar lentamente las perturbaciones externas, ya que el sistema es muy sensible a las variaciones de los valores inicialesde los parámetros.

#### **1.2.9.- Pasos a tener en cuenta en la Dinámica de Sistemas.**

- Identificar el problema.
- Formular las hipótesis inicialesbasadas en la evolución histórica del sistema.
- A partir de las hipótesis anteriores, construir un modelo que permita ser simulado por ordenador.
- Comprobar los resultados obtenidos, en las diferentes simulaciones, con los datos reales del problema a estudiar.
- Rediseñar y mejorar las primeras hipótesis.
- Extraer conclusiones sobre la estructura y el funcionamiento futuro del sistema.

Por lo general, estos pasos deben ser revisados y perfeccionados constantemente durante el proceso de implementación. Por ejemplo, el primer paso nos permite identificar los problemas, pero una vez localizados podemos encontrarnos con que los resultados obtenidos no concuerdan con los datos históricos de los que se dispone.

#### **1.2.10.- Aplicaciones.**

Como se ha comentado, la DS se aplica en muchos aspectos diferentes de la actividad económica, por ejemplo en la gestión de proyectos de una empresa: la planificación estratégica ydenegocios,mediante la constitución de un modelo matemático que permite realizar

diferentessimulaciones de la administración de la empresa. El estudio detallado de estos resultados permite explicar comportamientos importantes como pueden ser los retrasos o las oscilaciones producidas en los niveles a lo largo del tiempo, o bien, detectar mediante un análisis de sensibilidad, cuáles son los parámetros más vulnerables del modelo. Pensemos también en la gran ventaja económica que supone esta metodología frente a la construcción de modelos de experimentación en laboratorio, mucho más costosos. Es por este motivo por lo que algunos autores (Martin, 2013) recomiendan que el estudio a través de la DS del modelo sea un paso previo a la experimentación en el laboratorio.

Otro ejemplo de aplicación de la DS es en ecología donde está siendo ampliamente utilizada. Por ejemplo, en el estudio del uso del agua a nivel mundial y su relación con el desarrollo industrial, poniendo de manifiesto que su contaminación es un tema de capital importancia para la evolución de nuestro planeta. El uso de la DS permite verificar y analizar la viabilidad de las diferentes teorías y así mismo es una herramienta ideal en la toma de decisiones.

Por último, citaremos una serie de actividades donde actualmente la DS está presente:

- Planificación Estratégica y Negocios
- Diseño de procesos de negocio
- Desarrollo de la Gestión y Políticas Públicas
- Los modelos biológicos y médicos
- Energía y Medio Ambiente
- El desarrollo teórico de las Ciencias Naturales y las Ciencias Sociales
- Dinámica de sistemas complejos no lineales.

#### **1.3. – Creación de modelos de simulación con Vensim PLE®.**

#### **1.3.1.-Introducción al Vensim.**

Existen en el mercado diferentes programas gráficos que permiten la creación de modelos de simulación. Entre los más populares se encuentran:

**Ithink**: muy utilizado en modelos dinámicos relacionados con el mundo económico y empresarial. Su uso es relativamente sencillo, por lo que es muy recomendable a los pocos iniciados en DS, y además posee una gran potencia en las representaciones gráficas.

- **Stella**: es la versión mejorada del primer software desarrollado por *Forrester* y su equipo que recibió el nombre de Dynamo. Su uso ha quedado muy centralizado en la enseñanza, especialmente en los niveles de secundaria, y en la investigación.
- **Powersim**: Se utiliza casi con exclusividad en el mundo empresarial, en modelos relacionados con la gestión de clientes, los recursos humanos y los análisis financieros.
- **Vensim**: es sin duda el programa más utilizado puesto que es capaz de cubrir todas las áreas relacionadas con la creación y simulación de modelos complejos. Permite la construcción de modelos basados en los diagramas causal y de Forrester.

Por las razones comentadas, por la facilidad de su entorno gráfico, y puesto que su utilización es gratuita, es por lo que trabajaremos con VensimPLE**®** (Personal LearnigEdition) como software para la creación y análisis de modelos dinámicos. El programa que permite construir, documentar, simular, analizar y optimizar modelos, ha sido desarrollado por la empresa estadounidense Ventana Systems, Inc., y puede descargarse de la dirección web: <https://vensim.com/>

Para crear un modelo dinámico con Vensim PLE**®** sólo tendremos que escribir los diferentes tipos de variables en el escritorio y conectarlas a través de flechas que establecerán las relaciones causales entre esas variables. Las relaciones entre las variables y los distintos parámetros se establecerán posteriormente en forma de ecuaciones del modelo.

De una forma resumida, las principales características del programa son:

- **El uso de gráficos para la construcción del modelo**. Al ejecutarse el programa bajo el sistema operativo Windows, entonces su uso es idéntico al resto de los programas que utilizan este entorno. Existen diferentes barras de herramientas que utilizadas de forma adecuada simplifican la construcción del modelo. Se procede en primer lugar a la construcción del Diagrama de Forrester haciendo uso de los niveles, flujos y variables auxiliares. A continuación se introducen las ecuaciones y los valores de los parámetros, y por último se procede a la simulación.
- **Proporciona diferentes métodos de análisis**.Las herramientas que permiten analizar el  $\bullet$ modelo son de dos tipos. La primera de ellas es de tipo estructural, como por ejemplo "cause tree" con la que permite visualizar las diferentes relaciones causales existentes entre variables, o bien el icono "loops" con el que es posible ver todos los bucles de

realimentación que tiene el modelo. El otro tipo de herramientas se corresponde con la visualización de los datos obtenidos en la simulación, cuya presentación puede hacerse en forma de salida de gráficos o en bien en forma de tablas.

**Posibilidad de corrección del modelo**. A la vista de los datos históricos de los que disponemos y los resultados ofrecidos por la simulación se puede llevar a cabo, de una manera muy sencilla, distintas correcciones de las variables del modelo para que después de nuevas simulaciones los resultados conseguidos sean muy parecidos a los datos reales obtenidos.

#### **1.3.2.- Construcción de modelos con Vensim PLE®**

Como ya hemos comentado, Vensim PLE<sub>®</sub> es un programa que "se ejecuta" bajo el entorno Windows y por lo tanto su funcionamiento y pantalla principal es muy parecido al resto de los programas en el manejo de gran parte de las ventanas. En la figura 1.5 puede verse las diferentes zonas de trabajo y barras de herramientas del programa.

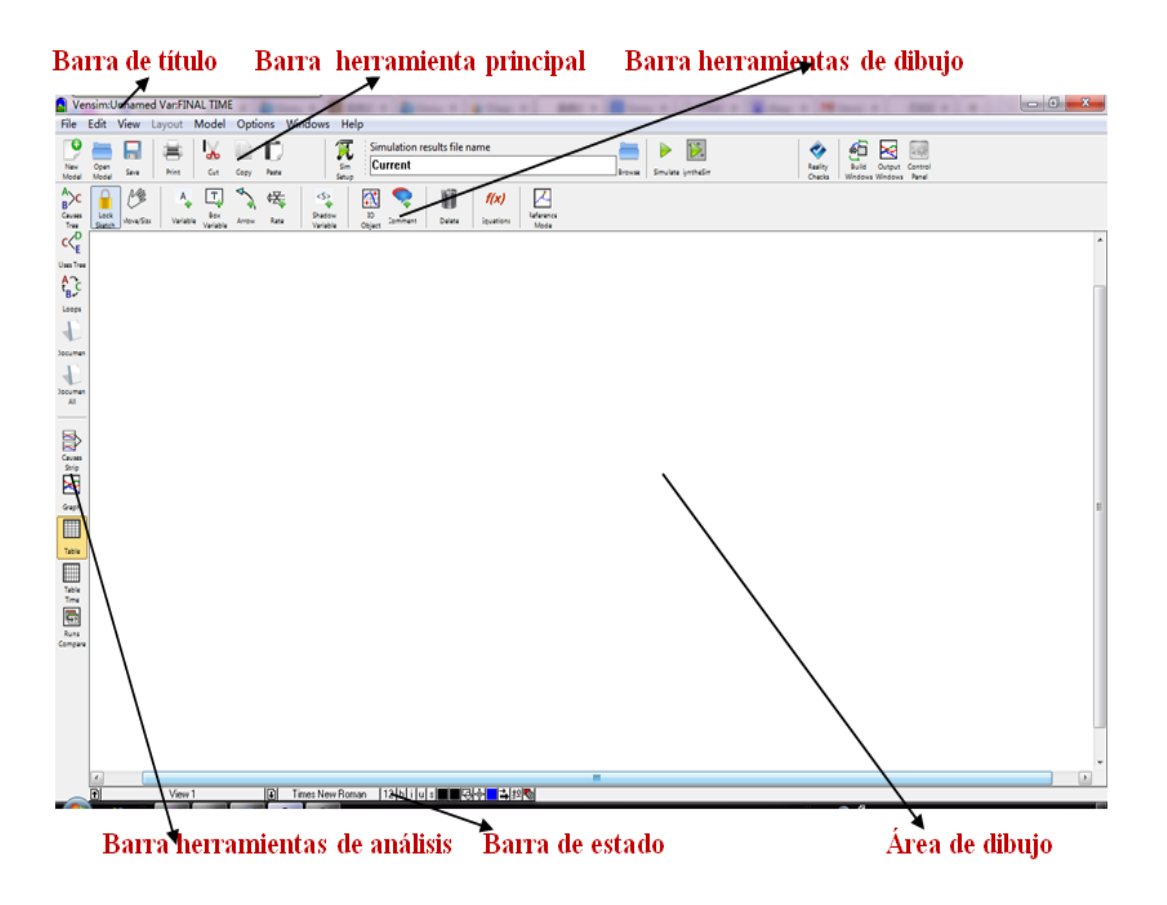

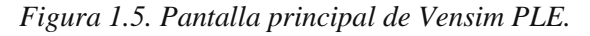

Para describir el programa construiremos, analizaremos y simularemos diferentes modelos dinámicos elementales, que nos permitirán entender mejor los modelos objetos del presente trabajo.

#### **1.3.2.1.-Modelo lineal.**

El primer modelo que estudiaremos es el que tiene por hipótesis de partida la más elemental, y es la de admitir que la tasa de crecimiento de una determinada función es constante. Para ello, supongamos la siguiente situación relacionada con el control de inventarios de un almacén. Una empresa dispone inicialmente de 100 unidades. Además, cada día se producen 15 unidades y se gestionan 10 pedidos. Deseamos saber cómo evolucionará el inventario a lo largo del tiempo. Si llamamos *y(t)* al inventario en el día *t*, entonces es evidente que el PVI*y'(t) = 15 – 10 ; y(0) = 100*modeliza a la situación planteada. Su solución es trivial y vale *y(t) = 5t+100*, es decir la evolución, a lo largo del tiempo, del inventario es una recta y por ello recibe el nombre de modelo lineal.

Para analizar el modelo con Vensim PLE<sup>®</sup> procedemos como sigue. En primer lugar

hacemos clic en el botón **para crear unnuevo** modelo y nos mostraráel cuadro de la figura 1.6correspondiente al horizonte temporal con datos que tenemos que completar, como son el tiempo inicial y final de la simulación, el método de aproximación numérica utilizado, el tiempo de paso, así como la unidad para el tiempo.

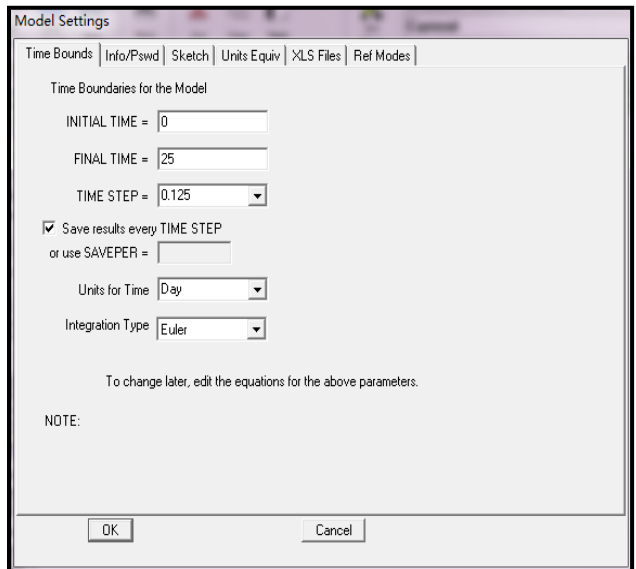

*Figura 1.6. Horizonte temporal para el modelo lineal.*

 Abordamos ahora la construcción del diagrama de Forrester del modelo (figura 1.7) constituido por el nivel "Inventario", el flujo de entrada "Producción" y el flujo de salida "Pedidos".

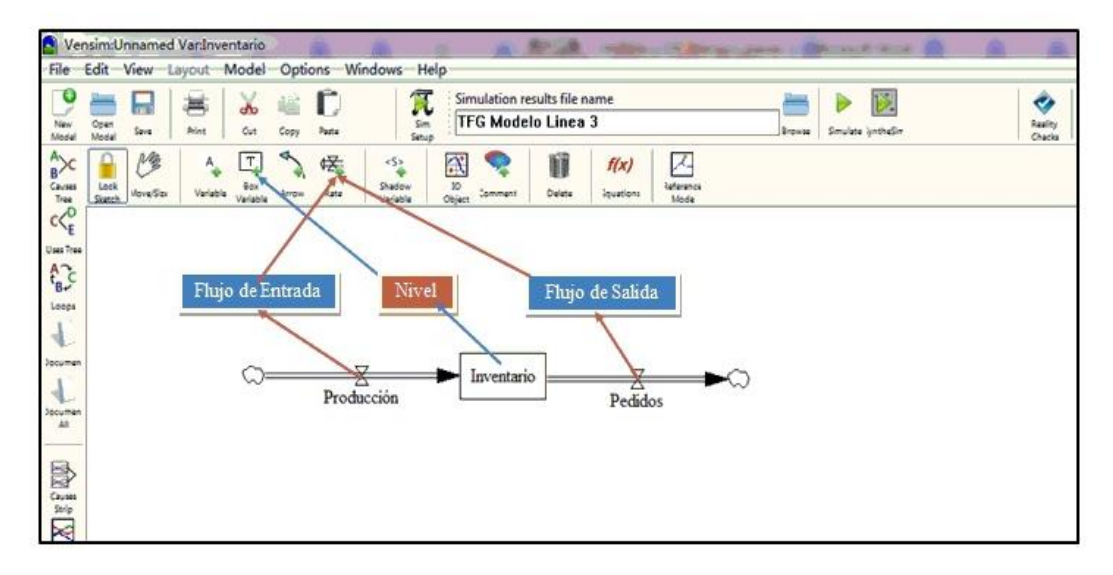

*Figura 1.7.Diagrama de Forrester del modelo lineal.*

Es el momento, una vez grabado el modelo con la extensión mdl, de introducir las ecuaciones.

 $f(x)$ 

Para ello, pulsamos sobre el botón *inution* y se iluminaran cada una de las variables. Seleccionamos una de ellas, por ejemplo "Inventario" y el programa nos mostrará la ventana de la figura 1.8, que se corresponde con su editor de ecuaciones.

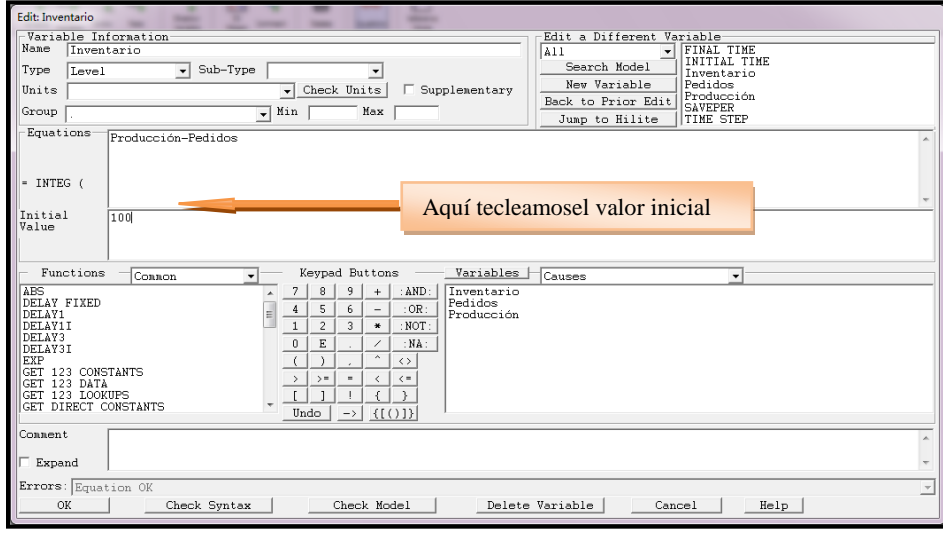

*Figura 1.8.Editor de ecuaciones para la variable de nivel.*

De manera similar introducimos el resto de las ecuaciones:

- Inventario: valor inicial100 unidades.
- Pedidos = 10 unidades/día
- Producción = 15 unidades/día.

 El paso siguiente será guardar el archivo de datos correspondiente a la simulación y posteriormente pulsar el botón, que se muestra en la figura 1.9, para realizar la simulación.

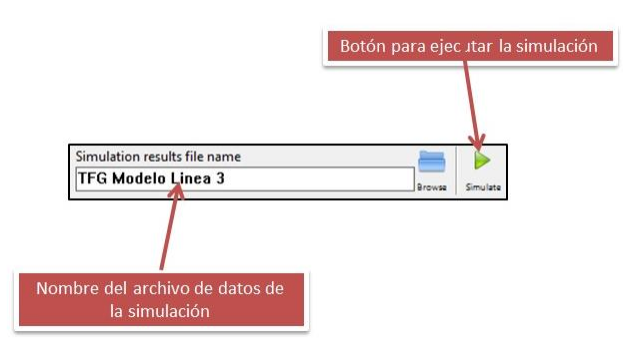

*Figura 1.9.Simulación del modelo lineal.*

El resultado obtenido puede verse en forma de tabla (horizontal o vertical), pulsando en el

icono **que aparece en la barra de herramientas vertical de la izquierda del escritorio**, o bien ➣

en forma de gráfico pulsando sobre <sup>Graph</sup>. A la izquierda del dibujo de la figura 1.10 se puede ver la tabla con el resultado de la simulación, y a su derecha su represión gráfica, que se corresponde con la recta de ecuación *y=100 + 5t*.

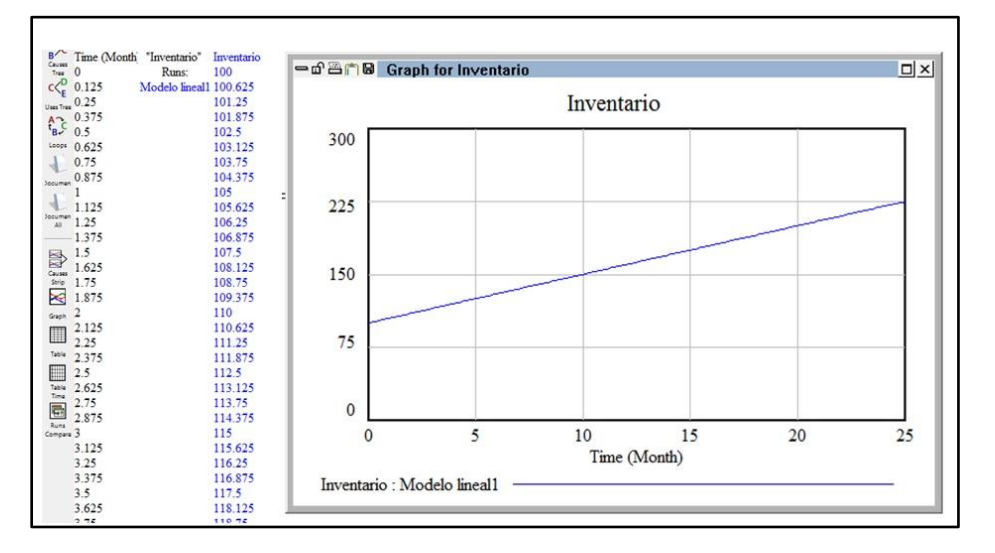

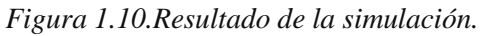

 Si se han realizado varias simulaciones distintas del mismo modelo, cambiando, por ejemplo, los valores de las variables, entonces pueden compararse los resultados obtenidos, tal como se muestra la gráfica de la derecha de la figura 1.11. Además, se pueden manipular los tres archivos

de salida accediendo al panel de control pulsando en el botón  $\left[\frac{\text{Covari}}{\text{Peri}}\right]$ y seleccionando la pestaña Datasets (gráfico de la izquierda de la figura 10).

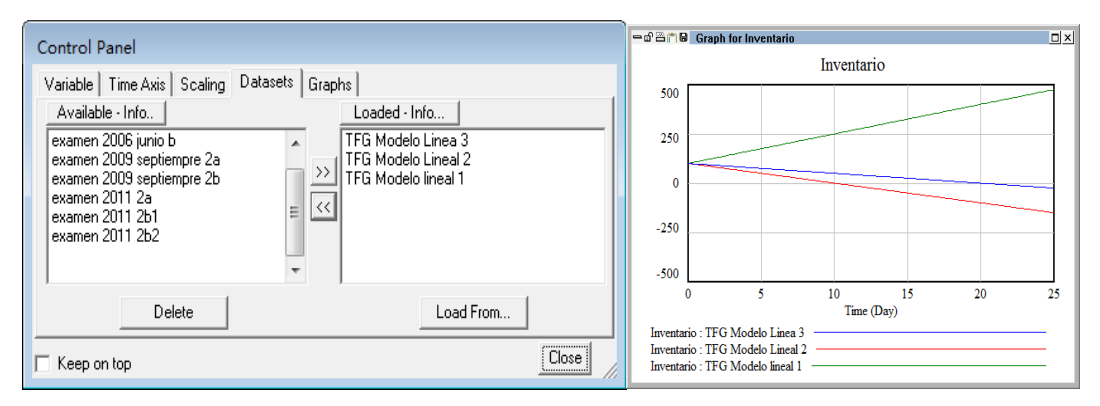

*Figura 1.11.Panel de control.*

#### **1.3.2.2.-Modelo exponencial.**

Podemos darnos cuenta de que las hipótesis del modelo lineal son poco realistas, la producción no será siempre constante, es mucho más coherente suponer que esta producción depende de la cantidad de unidades disponibles en cada momento. Supongamos ahora que la producción es directamente proporcional a la cantidad de unidades disponibles. Ahora el modelo vendrá dado por el siguiente PVI *y'(t)* =  $\alpha y(t)$ ;  $y(0) = y_0$ ; cuya solución es inmediata  $y(t) = y_0 e^{\alpha t}$ ; que se conoce con el nombre de modelo exponencial. Una ligera variación de este modelo es suponer además que al mismo tiempo de incrementarse el inventario con la producción, se reduce debido a los pedidos tramitados. Sea *m* el número de unidades por unidad de tiempo de pedidos facturados. Entonces el modelo vendrá dado por *y'(t) = αy(t)-m; y(0) = y0 ;* que puede ser resuelto haciendo uso del método de las variables separadas; la solución es:

$$
y(t) = \frac{m + (\alpha y_0 - m)e^{\alpha t}}{\alpha}
$$

 Este mismo problema puede ser estudiado desde el punto de vista de la DS. Supongamos que la empresa tiene inventariado inicialmente 100 unidades, que el número de pedidos sea de 10 unidades al día, y que la producción sea directamente proporcional al inventario, siendo la

constante de proporcionalidad del 15% (tasa de producción). Modificamos el Diagrama de Forrester de modelo lineal (figura 1.7) para adaptarlo a esta nueva situación.

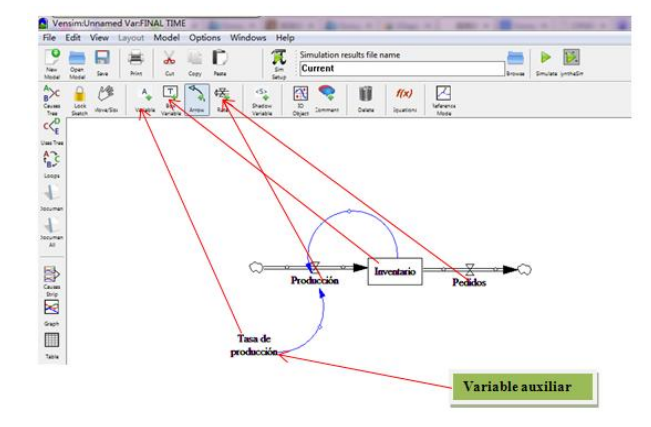

*Figura 1.12.Diagrama de Forrester del modelo exponencial.*

Introducimos como variable auxiliar "Tasa de producción" y con el botón "arrow" conectamos la tasa de producción con el flujo de entrada "Producción" y la variable de nivel "Inventario" con ese mismo flujo de entrada. Observemos que hemos generado un ciclo de realimentación. Posteriormente debemos introducir las ecuaciones para cada una de las variables del modelo, teniendo en cuenta que:

Producción=Tasa de producción\*Inventario

Si ejecutamos la simulación con los datos anteriores, se obtiene como resultado la gráfica de la figura 1.13; es decir, la cantidad de unidades depositadas en la fábrica crecerá de una manera exponencial.

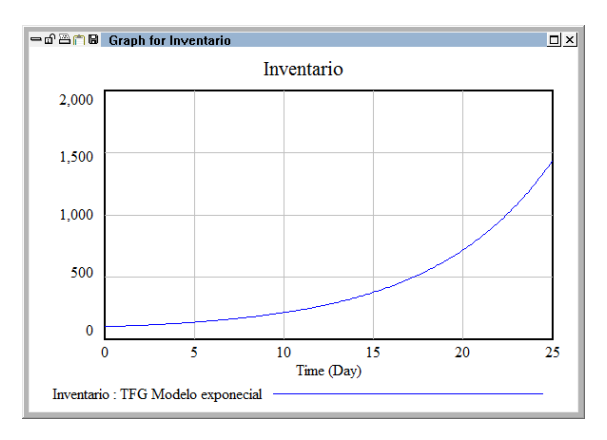

*Figura 1.13.Resultado simulación modelo exponencial.*

 Es evidente que el inventario no puede crecer, a largo plazo, al infinito y por ese motivo es necesario introducir algunas modificaciones en el modelo que pongan límite al crecimiento. Existen modelos elementales cuyo crecimiento dependen de la densidad, como veremos en subsecciones próximas, pero se puede obtener un resultado similar mediante la introducción en el Diagrama de Forrester de un bucle de realimentación negativo. Recordemos que los bucles positivos tienden a aumentar el valor de las variables mientras que los negativos estabilizan el sistema.

 En el diagrama de la figura 1.14 se han introducido las variables auxiliares: "Valor deseado de existencias=150", "Factor de adaptación=0.5", y "Diferencia=Inventario-Valor deseado de existencias".

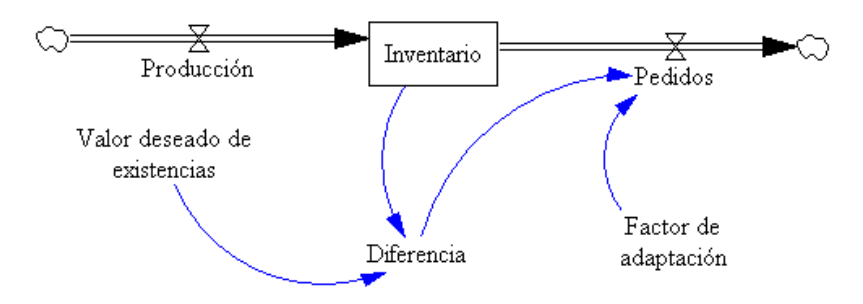

*Figura 1.14.Diagrama de Forrester del modelo exponencial modificado.*

 Si simulamos el modelo con los valores iniciales*y(0)=100 ; y(0)=250*se puede ver en la figura 1.15 que el modelo tiene un punto de equilibrio asintóticamente estable en  $y(t)=180$ .

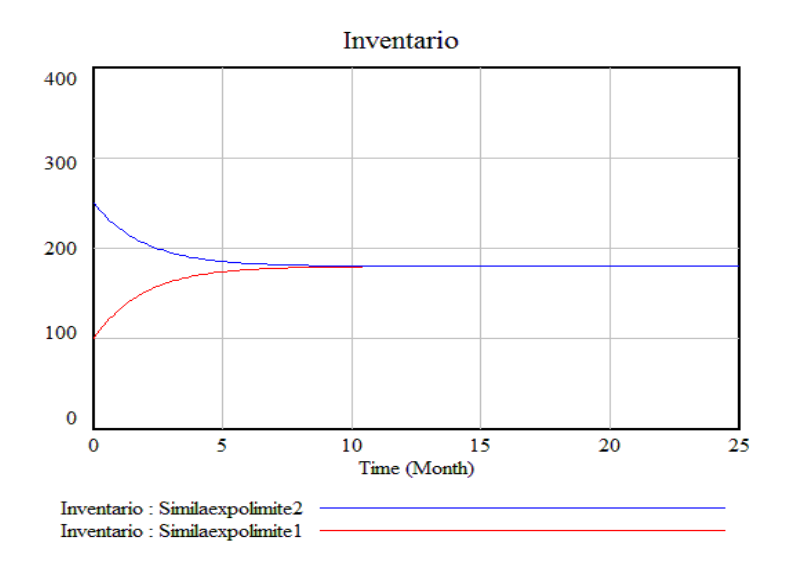

*Figura 1.15.Simulaciones del modelo para y(0)=100; y(0)=250.*

La ecuación diferencial que se encuentra detrás del modelo es *y'(t)=15-0.5(y(t)-150);* con  $y(0)=100$ , que es de variables separadas, podemos encontrar su solución,  $y(t) = 180 - 80 e^{-0.2t}$ , y comprobar que en efecto, cuando *t* tiende a infinito, la función tiende al valor del punto de equilibrio 180, y esto es cierto sea cual sea el valor inicial.

#### **1.3.2.3.- Modelo Logístico.**

 Los modelos estudiados hasta ahora son aquellos que no dependen de la densidad, sin embargo esta hipótesis que en un primer momento puede ser cierta, deja de serlo a medida que pasa el tiempo. En efecto, supongamos que tenemos una empresa y deseamos vender nuestro producto, es evidente que al principio por la ausencia del producto en el mercado el crecimiento de las ventas será exponencial hasta que muchas personas ya dispongan del artículo y el ritmo de ventas disminuirá. Es decir, el crecimiento dependerá de la densidad, y el número de ventas no podrá superar al de personas existentes (que será su capacidad de carga). Para poner de manifiesto esta situación es necesario introducir en la ecuación diferencial que define al modelo exponencial una función  $G(y(t))$  que refleje el hecho de que los individuos compiten entre sí por los recursos limitados, *y'(t)* = *αy(t)G(y(t)), α>0;* lo cual hace que el nuevo modelo sea nolineal. Las posibilidades de elección de la función *G* son infinitas y dependiendo de su elección se obtendrá un modelo u otro. Se ha observado, al analizar una campaña de ventas, que los datos obtenidos adoptan una típica función en S, y para poder modelizar esta situación lo ideal es tomar la función lineal  $G(y) = 1 - \frac{y}{K}$ , donde  $K > 0$  es la capacidad de carga o valor de saturación del modelo. En consecuencia, el modelo adopta la forma:

$$
y'(t) = \alpha y \left( 1 - \frac{y}{\kappa} \right) = \alpha y - \frac{\alpha}{\kappa} y^2; \alpha > 0; y(0) = 0,
$$
 (1)

los parámetros  $\alpha$  y  $\frac{\alpha}{K}$  reciben el nombre de coeficientes vitales de la población y fueron introducidos por el biólogo-matemático *Verhust* en 1837 al analizar los censos de estados Unidos entre los años 1790 y 1840.

La constante  $\frac{\alpha}{\kappa}$  suele ser mucho menor que la  $\alpha$ , de tal manera que cuando la función *y(t)* es pequeña, entonces el término  $\frac{\alpha}{\kappa} y^2$ , es muy pequeño comparado con  $\alpha y$ , y por tanto la función  $y(t)$ crecerá de forma exponencial. Al aumentar el valor de la función *y(t),* el término negativo de la ecuación diferencial debe tenerse en cuenta puesto que disminuye la tasa de crecimiento de la función *y(t).*

La ecuación diferencial (1) es de variables separadas y puede ser resuelta siendo su solución:

$$
y(t) = \frac{K}{1 + Ae^{-\alpha t}} \; ; \; A > 0
$$

que cumple con el requisito de tender hacia la capacidad de carga *K* cuando el tiempo *t* tiende a infinito.

 A continuación vamos a simular este modelo haciendo uso de la DS. Para ello consideraremos el mismo modelo de inventario introducido en el modelo exponencial, pero con la limitación de que la empresa quiere mantener el inventario en un determinado nivel K con objeto de controlar los costes. Supongamos que este nivel es de *k=500* unidades y que la tasa de crecimiento sea  $\alpha$ =0.15. Entonces,

$$
y'(t) = 0.15y\left(1 - \frac{y}{500}\right) = 0.15y - \frac{0.15}{500}y^2; y(0)=100,
$$

 El Diagrama de Forrester del modelo anterior (figura 1.16), consta de un nivel, dos flujos y dos variables auxiliares.

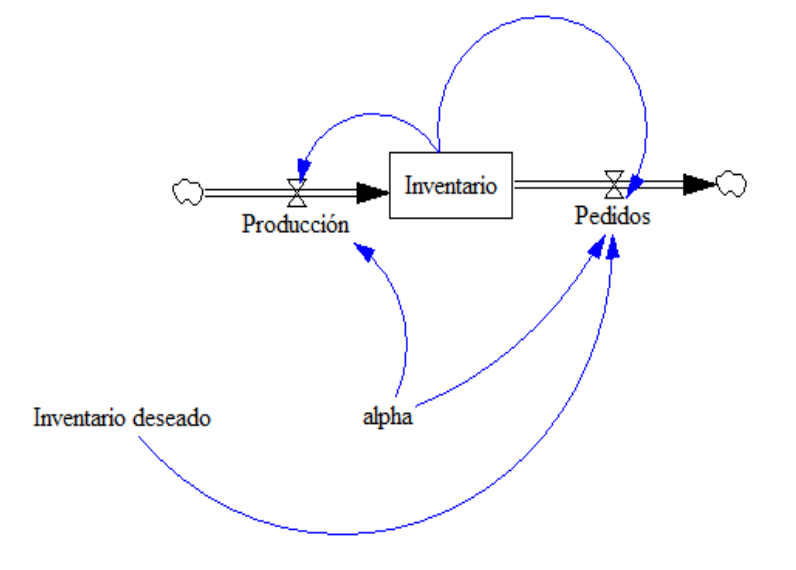

*Figura 1.16.Diagrama de Forrester del modelo logístico.*

Las ecuaciones del modelo son:

- Inventario deseado=500
- Alpha=0.15
- Producción=alpha\*Inventario
- Pedidos=alpha\*Inventario^2/Inventario deseado  $\bullet$
- Inventario=INT(Producción-Pedidos,100) $\bullet$

La figura 1.17 muestra el resultado de la simulación entre los valores *t=0,* y *t=100*, utilizando el método de Euler y con un paso  $h=0.125$ , con  $\alpha=0.15$  (en rojo)  $y \alpha=0.35$  (azul).

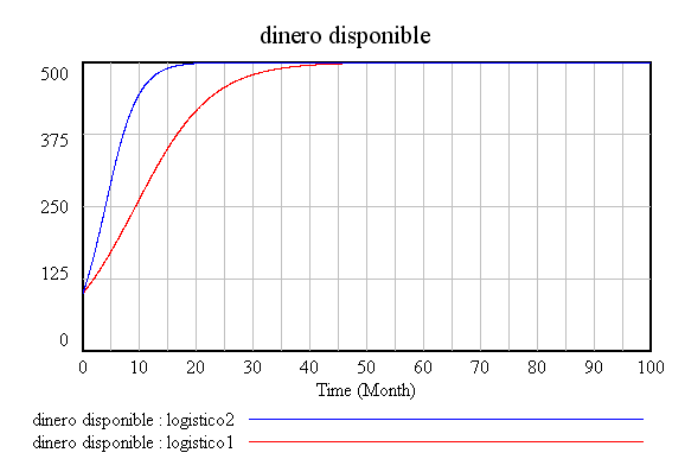

*Figura 1.17.Resultados simulación modelo logístico.*

Obtenemos la gráfica en forma de S, y puede apreciarse que el ritmo de crecimiento desciende hasta que se ha alcanzadoel límite máximo, por lo tanto, podemos decir que el inventario tiende a estabilizar debido, entre otras cosas, al espacio disponible en el almacén. Es importante observar también en la gráfica 1.17, que cuando el valor del  $\propto$  se incrementa, entonces la curva tiende más rápidamente a su capacidad de carga.

#### **1.3.2.4.- Modelo Logístico modificado.**

A pesar de las bondades del modelo logístico, existen situaciones donde si la función *y(t)* es elevada entonces su ritmo de crecimiento disminuye y lo mismo si *y(t)* es demasiado pequeña. Supongamos que *M*sea la capacidad de carga del sistema y *N* la constante necesaria para tener en cuenta el nivel mínimo, en este caso, si *y'(t) = g(y)*, entonces la función *g*debería ser del tipo representada en la figura 1.18.

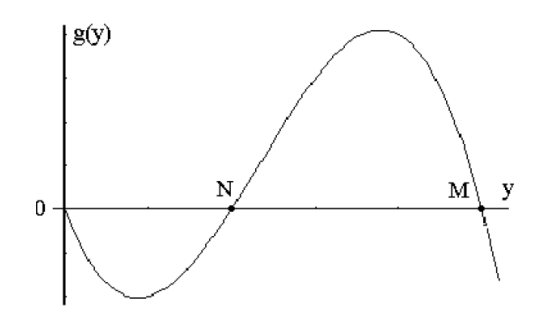

*Figura 1.18.Forma de la función g(y).*

Esta función  $g(y)$  es negativa cuando  $y(t) > M$  o bien cuando  $0 < y(t) < N$ , y es positiva en el caso en que  $N \leq y(t) \leq M$ . Además  $g(0)=g(N)=g(M)=0$ . Una de las posibilidades de elección viene dada por el siguiente modelo:

$$
y'(t) = \alpha y \left( 1 - \frac{y}{M} \right) \left( \frac{y}{N} - 1 \right); \ \alpha, M, N > 0; \ y(0) = 0, \tag{2}
$$

que tiene por soluciones constantes (puntos de equilibrio)  $y(t)=0$ ;  $y(t)=M$ ;  $y(t)=N$ . Para clasificar estos puntos vamos a simular el modelo con Vensim PLE, para los valores  $\alpha$ =0.15, N=50;  $M=120$ ,  $y(0)=100$ .

 El Diagrama de Forrester del modelo (figura 1.19) consta de un nivel, dos flujos de entrada, dos flujos de salida, y tres variables auxiliares.

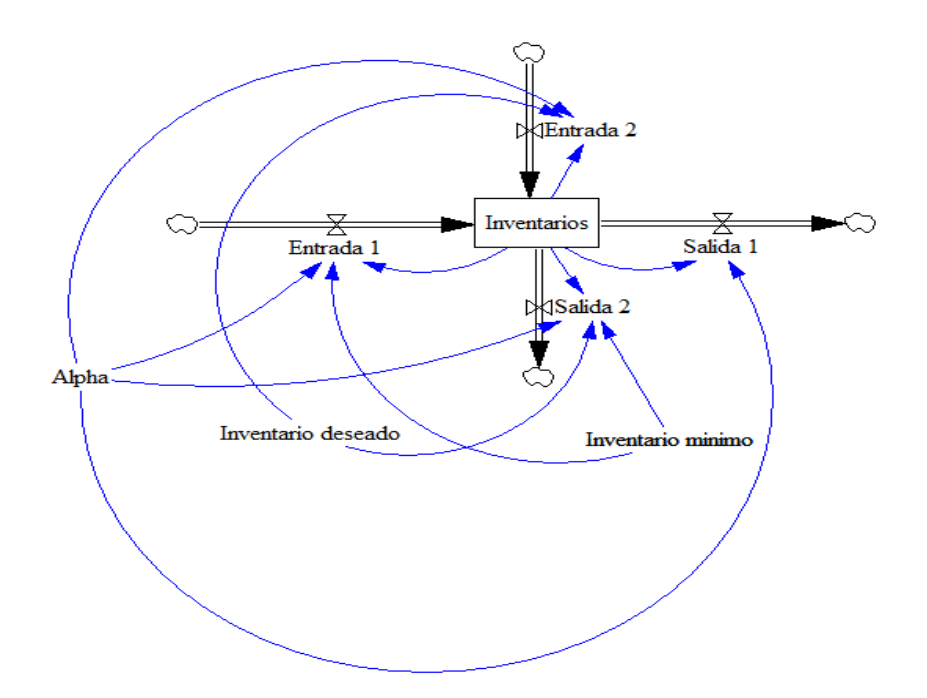

*Figura 1.19.Diagrama de Forrester del modelo logístico modificado.* 

Las ecuaciones del modelo son:

- Alpha=0.15; Inventario deseado= 120; Inventario minimo=50  $\bullet$
- Entrada1= Alpha\*Inventarios^2/Inventario minimo
- Entrada2=Alpha\*Inventario^2/Inventario deseado
- Salida 1= Alpha\*Inventario
- Salida 2=Alpha\*Inventario^3/(Inventario  $\bullet$ deseado\*Inventario minimo)

Inventarios = INT(Entrada 1+Entrada 2-Salida 1-Salida 2,100)

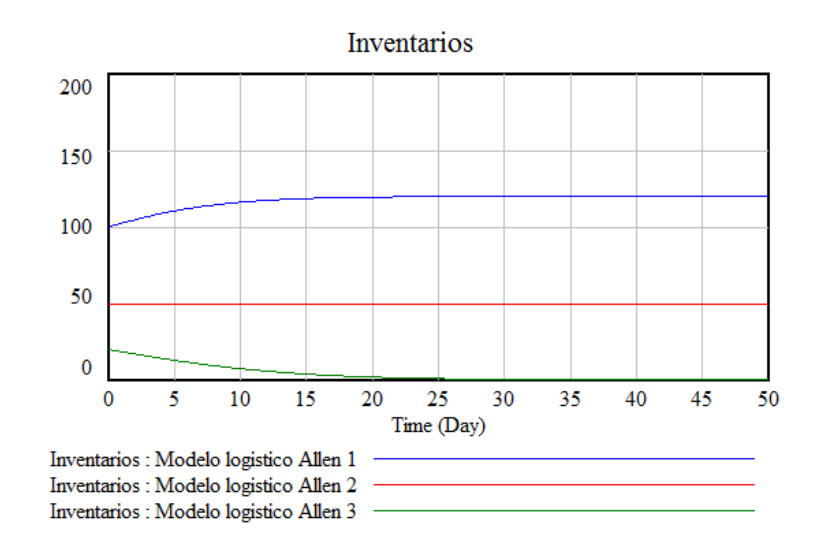

*Figura 1.20.Simulaciones del modelo logístico modificado.* 

En la figura 1.20 se encuentran los resultados de tres simulaciones para valores iniciales diferentes *y(0)=100/50/20*, y es interesante destacar como el comportamiento a largo plazo de la función *y(t)* dependerá del valor inicial. Si este valor se encuentra por debajo del valor mínimo (*N=50*) entonces a largo plazo *y(t)* tiende a cero (curva en verde), mientras que si el valor inicial supera este valor mínimo (curva en azul) entonces *y(t)* tenderá siempre al valor deseado (*M=120*). Evidentemente si *y(t)* coincide con el valor mínimo (curva roja) entonces su gráfica será una recta, ya que la solución sería constante al tratarse de un punto de equilibrio.

 Otra posible modificación del modelo logístico es la siguiente. En ocasiones la capacidad de carga K del modelo (*1*) no es constante, sino que debido a cuestiones de temporalidad cambia de forma periódica. Por ejemplo *K=b+csen(wt),* donde *b, c*, y *w* son constantes positivas con *b>c*. Ahora la nueva ecuación diferencial:

$$
y'(t) = \alpha y \left( 1 - \frac{y}{K} \right) = \alpha y \left( 1 - \frac{y}{b + c \cdot \text{Sen}(wt)} \right); \tag{3}
$$

no es autónoma (el segundo miembro depende del tiempo) y es muy difícil de resolver de forma exacta, pero podemos abordar la resolución del problema a través de técnicas numéricas por medio de la DS.

En la figura 1.21 se presenta el diagrama de Forrester correspondiente al modelo:

 $y'(t) = 0.15y\left(1 - \frac{y}{70 + 15Sen(0.5t)}\right);$  (3)

MengyuXu Página 28

para los valores iniciales  $y(0)=100$ ;  $y(0)=25$ .

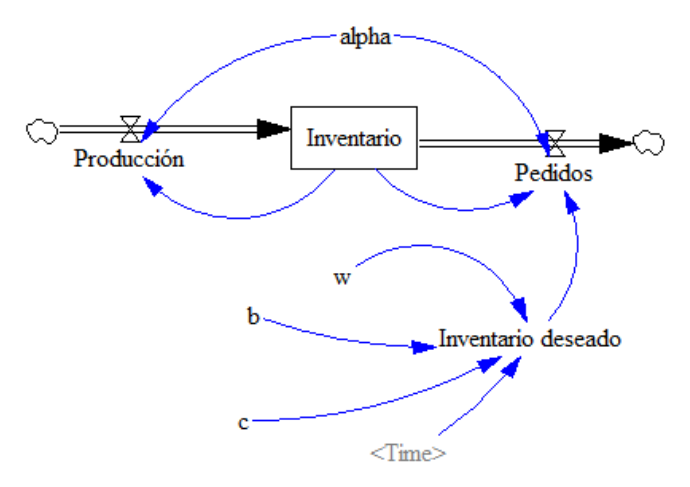

*Figura 1.21.Diagrama de Forrester del modelo (3).*

Una vez realizada la simulación (figura 1.22) se comprueba cómo una vez que una curva solución entre en la región  $60 < y(t) < 75$ , entonces queda atrapada ahí y empieza a oscilar.

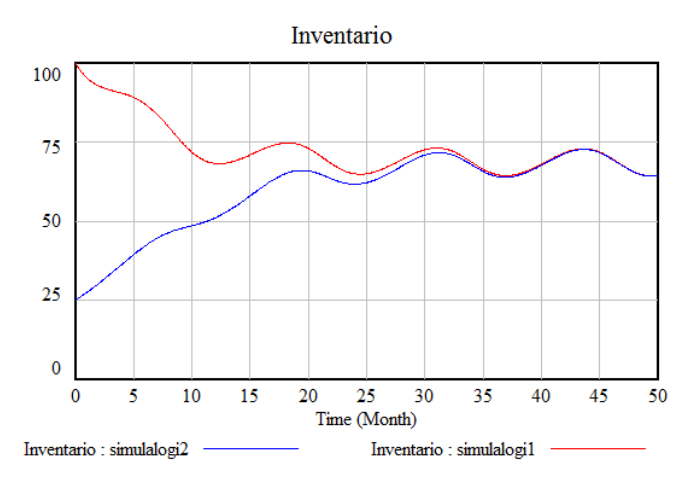

*Figura 1.22.Simulación del modelo (3), con y(0)=100; y(0)=25.* 

#### **1.3.2.5.- Modelo de disolución.**

Dentro de este apartado existen muchas situaciones diferentes que pueden ser representadas por modelos de este tipo. Para concretar supongamos una situación determinada. Disponemos de una empresa dedicada a la cría y posterior venta de peces comestibles. Uno de los estanques de la piscifactoría tiene una capacidad de 1000 m<sup>3</sup>, en la actualidad contiene 600 m<sup>3</sup> de agua, donde se encuentran 150 Kg de comida. Cada minuto entran 10 m<sup>3</sup>de agua con comida con una concentración de 1 Kg. cada m<sup>3</sup> y al mismo tiempo sale agua con comida a la misma velocidad. Estamos interesados en saber la cantidad de comida que hay en el estanque en un minuto cualquiera con la intención de subir o bajar la concentración de entrada de comida.

 Si llamamos *y(t)* a la cantidad de kilos de comida que hay en el estanque en el minuto *t*, entonces es fácil comprobar que el PVI que modeliza a esta situación es:

$$
y'(t) = 10 - \frac{9}{600 + t}y(t); \quad y(0) = 150
$$

 Notemos que, al igual que ocurría en el modelo anterior, debemos de introducir en el Diagrama de Forrester la variable tiempo, en la figura 1.23 puede verse que esto se hace a través del botón "Shadow variable". Para hacer algo más realista el modelo vamos a suponer que la concentración de entrada no sea constante, sino que cambia de forma periódica *1+sen(t)* Kg. por cada metro cúbico de agua. Entonces, el modelo será:

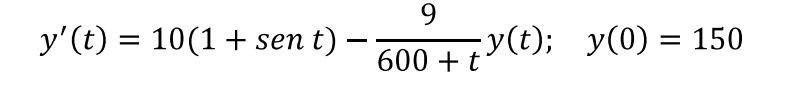

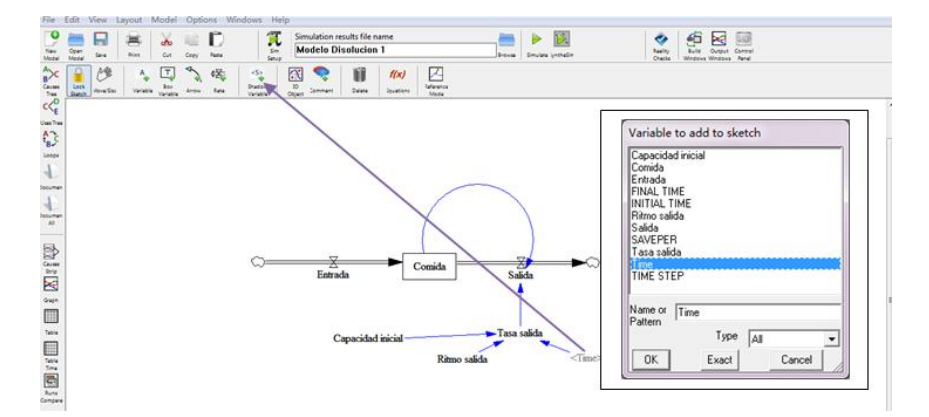

*Figura 1.23.Uso de la Shadow variable.* 

El Diagrama de Forrester quedaría tal y como aparece en la figura 1.24,

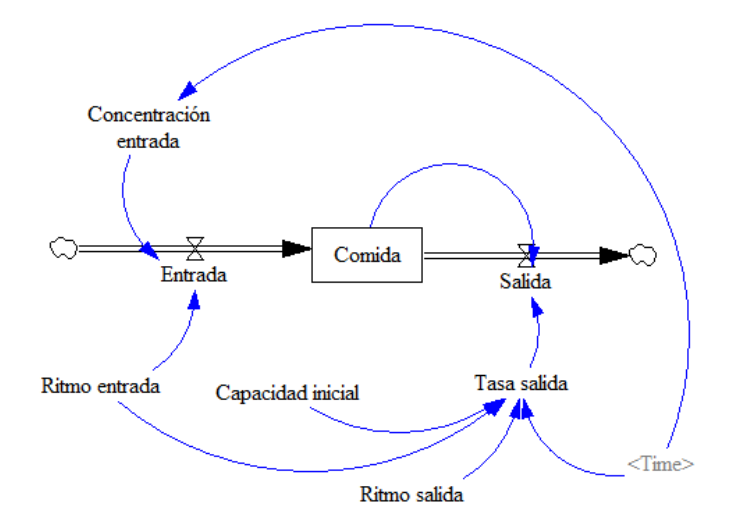

*Figura 1.24.Diagrama de Forrester del modelo de disolución.* 

Siendo las ecuaciones:

- Ritmo entrada=10
- Capacidad inicial=600  $\bullet$
- Ritmo salida=9
- Tasa salida=Ritmo salida/(Capacidad inicial+(Ritmo entrada-Ritmo salida)\*Time)
- Concentración entrada=1+SIN(Time)
- Entrada=Concentración entrada\*Ritmo entrada
- Saluda=Tasa salida\*Comida
- Comida=INTEG(Entrada-Salida,150)

Como puede verse en la figura 1.25, el resultado de la simulación nos muestra como la cantidad de comida en el estanque crece de manera oscilatoria.

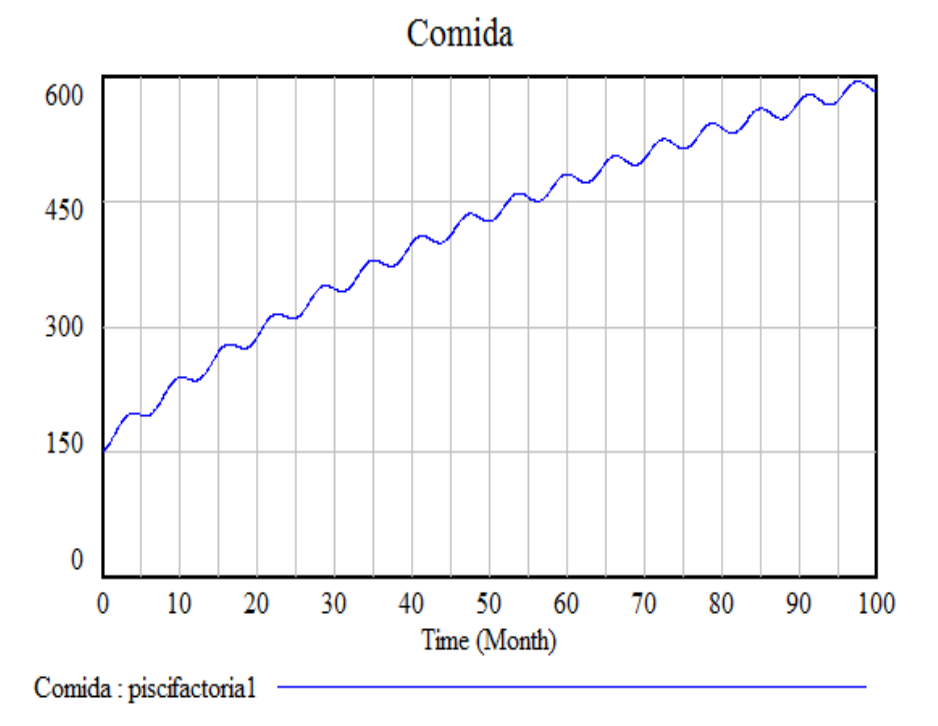

#### *Figura 1.25.Simulación del modelo de disolución.*

Si la cantidad de comida no se incorpora de forma continua, sino que es suministrada en un período concreto, por ejemplo entre los minutos 10 y 50, entonces tenemos que, en el editor de ecuaciones para la variable "Concentración de entrada", introducir las ecuaciones adecuadas (figura 1.26), por medio de la instrucción IF THEN ELSE.

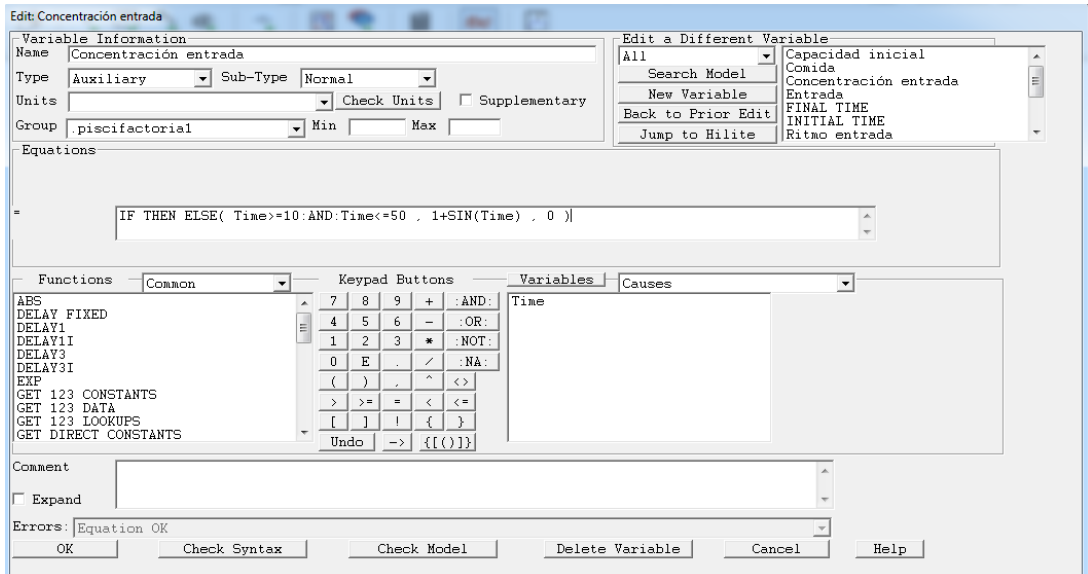

*Figura 1.26.Instrucción IF THEN ELSE del editor de ecuaciones.* 

Hemos realizado una nueva simulación de nombre "piscifactoria2" y se ha comparado con la simulación del caso anterior (figura 1.27).

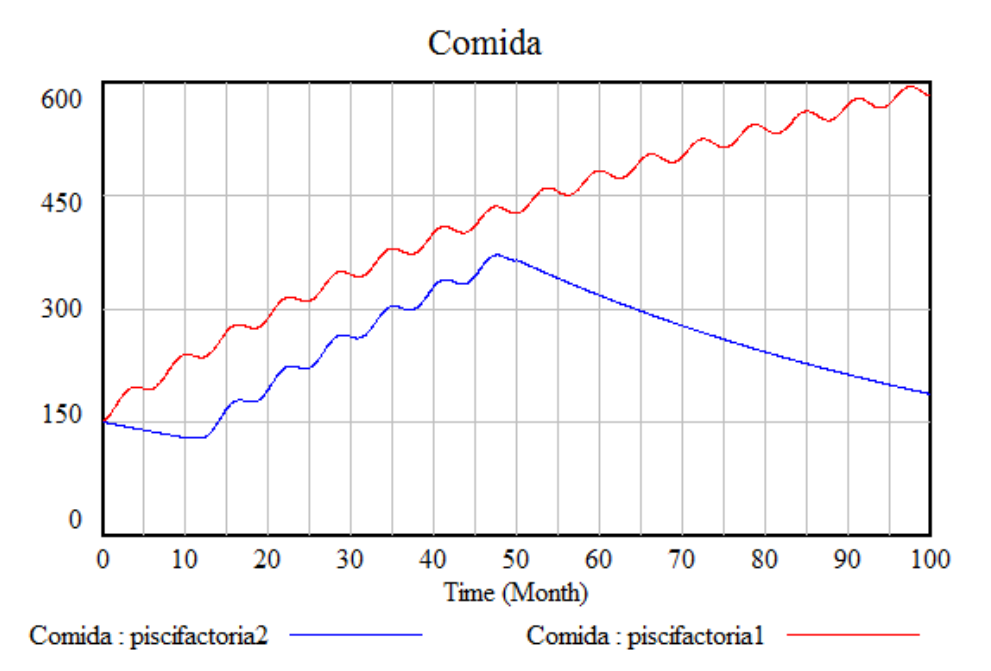

*Figura 1.27.Comparación de simulaciones para el modelo de disolución.* 

Notemos como el comportamiento del modelo en el intervalo [10,50] es muy similar mientras que en el resto se observa un descenso notable de la cantidad de comida disponible en el estanque debido a que en este tiempo no se incorpora comida en el agua de entrada. Resumiendo:

 $\bullet$  En el modelo de disolución 2 (color rojo), el valor inicial se encuentra en 150 kilos. En este caso, la entrada de comida de peces de cada metro cúbico varía según el tiempo, y está representada mediante ondas con valores constantes que van aumentado a lo largo de la gráfica.

 $\bullet$ En el modelo de disolución 3(color azul), su valor inicial también está situado en 150 kilos, no obstante, su valor empieza a decrecer hasta el minuto 10 que crece de forma oscilatoria hasta el minuto 50, y a partir de aquí, desciende hasta situarse en los niveles de partida hacia el minuto 100 de la simulación.

## **TEMA 2: MODELOS DE GESTIÓN DE INVENTARIOS**

#### **2.1.- Introducción.**

Para la gestión de inventarios de una empresa pueden construirse muchos modelos matemáticos diferentes, como por ejemplo, el modelo de Wilson, también llamado modelo de volumen económico de pedido. Un estudio desde el punto de vista de la DS, con un enfoque muy parecido al que estamos desarrollando en el presente trabajo, puede verse en (Canaleta) y lo presentaremos al final del tema.

#### **2.2.- Modelos de gestión de inventarios.**

#### **2.2.1.- Primer modelo. Generalización del modelo de disolución.**

El primer modelo que presentamos está basado en el modelo de disolución 1.3.2.5 del tema anterior con la novedad de ser dos los niveles a estudiar. Para concretar, supondremos una situación, relativa a la gestión, por parte de una fábrica de aceite que dispone de dos almacenes A y B, donde tienen almacenadas unidades disponibles para su venta.

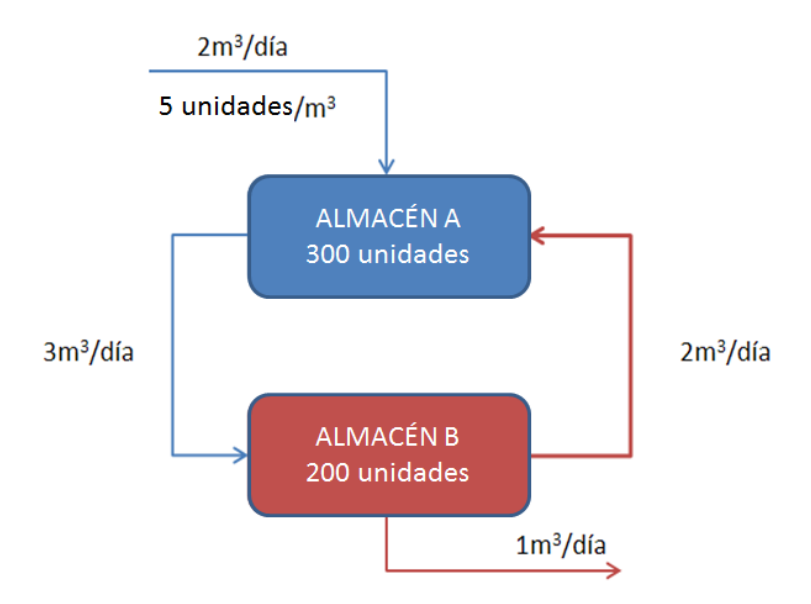

*Figura 2.1.Diagrama de flujos del primer modelo de existencias.*

Sean *x(t), y(t)* el número de unidades de aceite disponibles en el día *t* en los almacenes A y B respectivamente. Es conocido que, en el momento inicial, los almacenes A y B tienen un volumen almacenado de 15 m<sup>3</sup>, equivalente en el almacén A de 300 unidades y 200 unidades en el almacén B.Además, el ritmo de entrada de existencias en A es de  $2 \text{ m}^3$  por día y cada metro

cúbico contiene 5 unidades;al mismo tiempo el ritmo de entradade B a Aesde2m<sup>3</sup>al día y el ritmo de entradade A a B esde $2m^3$  cada día. Se sabe también que del almacén B sale cada día  $1m^3$ . Estos datos, de forma resumida, aparecen en la figura 2.1.

Para modelar esta situación por medio de un sistema de ecuaciones diferenciales tendremos en cuenta que:

x'(t)  
\n=
$$
[(\text{ritmo entrada A * concentración entrada A})\n+ 
$$
\frac{\text{ritmo entrada de B a A}}{\text{cantidad en B + (ritmo entrada de A a B - ritmo solida B - ritmo entrada de B a A) * t} y(t)]
$$
\n
$$
- [\frac{\text{rimo entrada de A a B}}{\text{cantidad en A + (ritmo entrada A + ritmo entrada de B a A - ritmo entrada de A a B) * t} x(t)]
$$
\n
$$
y'(t)
$$
\n
$$
= [\frac{\text{rimo entrada de A a B}}{\text{cantidad en A + (ritmo entrada A + ritmo entrada de B a A - ritmo entrada de A a B) * t} x(t)]
$$
\n
$$
- [\frac{\text{ritmo entrada de B a A + ritmo solida B}}{\text{cantidad en B + (ritmo entrada de A a B - ritmo solida B}}
$$
$$

En el caso concreto de los datos aportados anteriormente, el sistema quedará como el PVI:

$$
x'(t) = \left(10 + \frac{2}{15}y(t)\right) - \frac{3}{15 + t}x(t); \ x(0) = 300
$$

$$
y'(t) = \frac{3}{15 + t}x(t) - \frac{3}{15}y(t); \ y(0) = 200
$$

Estamos frente a un sistema de ecuaciones diferenciales lineales con coeficientes no constantes y para su resolución recurriremos a su simulación mediante Vensim PLE**®**. El Diagrama de Forrester correspondiente a este modelo es el de la figura 2.2, siendo las ecuaciones:

- Entrada A=10+Almacén B\*Tasa entrada X
- Salida A=Almacén A\*Tasa salida X
- Entrada B=Almacén A\*Tasa entrada Y
- Salida B=Almacén B\*Tasa salida Y
- Tasa entrada  $X=2/(15+(3-3)*Time)$  $\bullet$
- Tasa salida  $X=3/(15+(4-3)*Time)$  $\bullet$
- Tasa entrada  $Y=3/(15+(4-3)*Time)$  $\bullet$
- Tasa salida  $Y=3/((3-3)*Time+15)$  $\bullet$
- Almacén A=INT(Entrada A-Salida A,300)  $\bullet$
- Almacén B=INT(Entrada B-Salida B,200)  $\bullet$

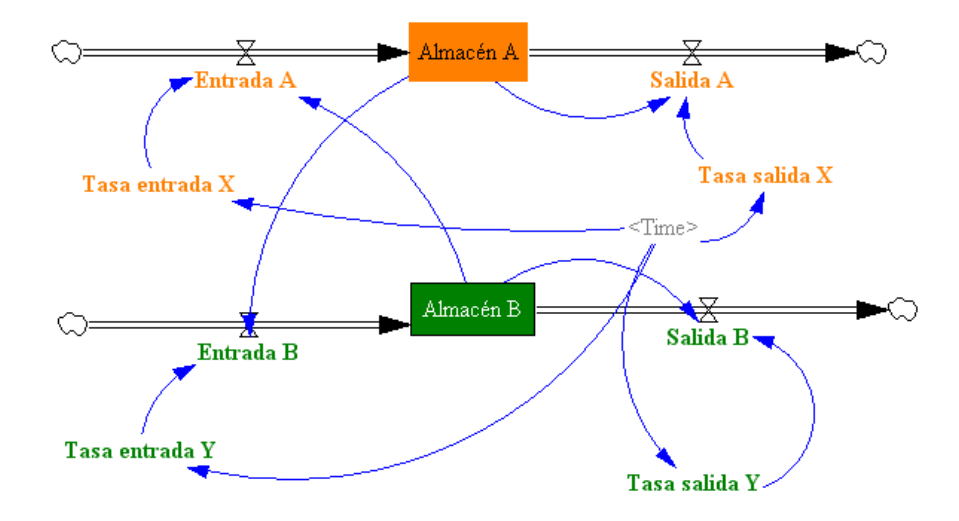

*Figura 2.2.Diagrama de Forrester del primer modelo de existencias.*

El modelo se ha simulado desde *t=0* hasta *t=100*días, con un paso de *h=0.125* y *Euler* como método de aproximación numérica. En la figura 2.3 se encuentran, en forma de gráficos superpuestos, los resultados obtenidos.

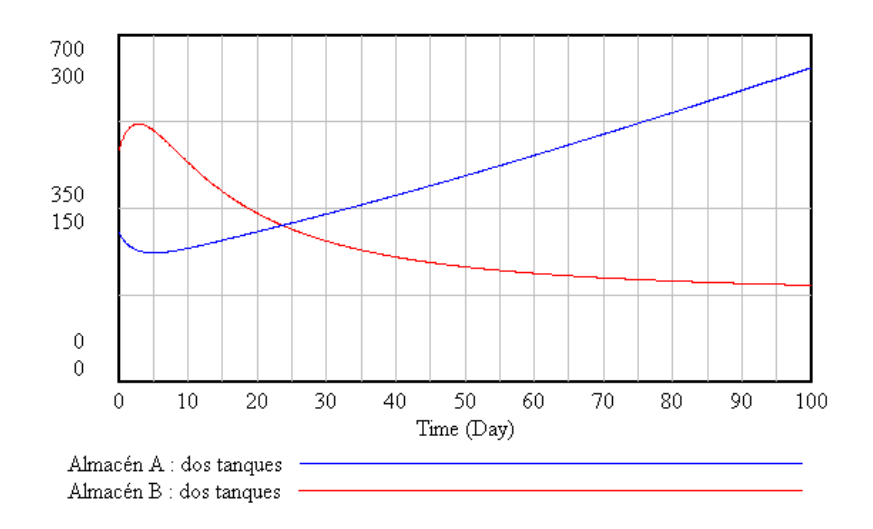

*Figura 2.3.Resultados simulación del primer modelo de existencias.*

Las existencias en cada uno de los almacenes tienen un comportamiento completamente diferente, mientras que en el A, después de descender ligeramente el número de unidades en un primer momento, su número a partir del quinto día aumentan hasta llegar a 634 en el día 100. Por el contrario, para ese tiempo final, el número de unidades almacenadas en B será de 83.

El modelo que hemos estudiado tiene el inconveniente de ser muy particular, realizado expresamente para resolver el problema con los datos propuestos, pero ¿qué ocurre cuando se modifican estos datos? Naturalmente todo el esquema cambiaría y por este motivo nos planteamos su posible generalización basada en las ecuaciones iniciales del sistema.

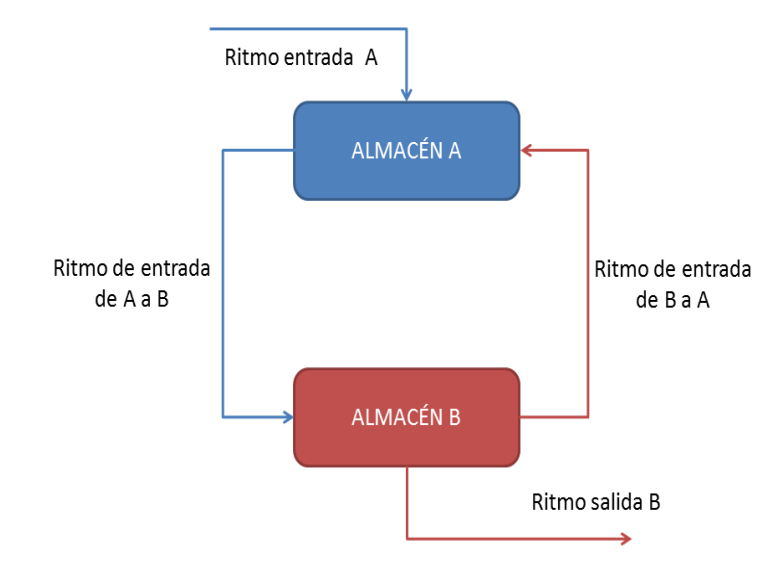

*Figura 2.4.Esquema general del primer modelo de existencias.*

La figura 2.5 corresponde al Diagrama de Forrester de este modelo generalizado, siendo las ecuaciones del modelo:

- Entrada almacén B=Salida de B a A
- Entrada almacén A=Entrada de exterior+Entrada de B a A
- Salida almacén B=Ritmo salida de B a A
- Salida almacén A=Salida de B a A
- Entrada de B a A=Ritmo entrada de B a A\*Almacén B/(Cantidad en B+(Ritmo entrada de A a B-Ritmo salida B-Ritmo entrada de B a A)\*Time)
- Salida de B a A=Ritmo entrada de A a B\*Almacén  $\bullet$ A/(Cantidad en A+(Ritmo entrada A+Ritmo entrada de B a A-Ritmo entrada de A a B)\*Time)
- Ritmo entrada de A a B=3
- Ritmo entrada A=2
- Ritmo entrada de B a A=2
- Ritmo salida de B a A=(Ritmo entrada de B a A+Ritmo salida B)\*Almacén B/(Cantidad en B+(Ritmo entrada de A a B-Ritmo entrada de B a A-Ritmo salida B)\*Time)
- Concentración entrada=5
- Cantidad en A=15
- Cantidad en B=15
- Entrada exterior=Concentración entrada\*Ritmo entrada A
- Ritmo salida B=1  $\bullet$
- Almacén A=INT(Entrada almaacén A-Salida almacén A,300)
- Almaceén B=INT(Entrada almacén B-Salida almacén B,200)  $\bullet$

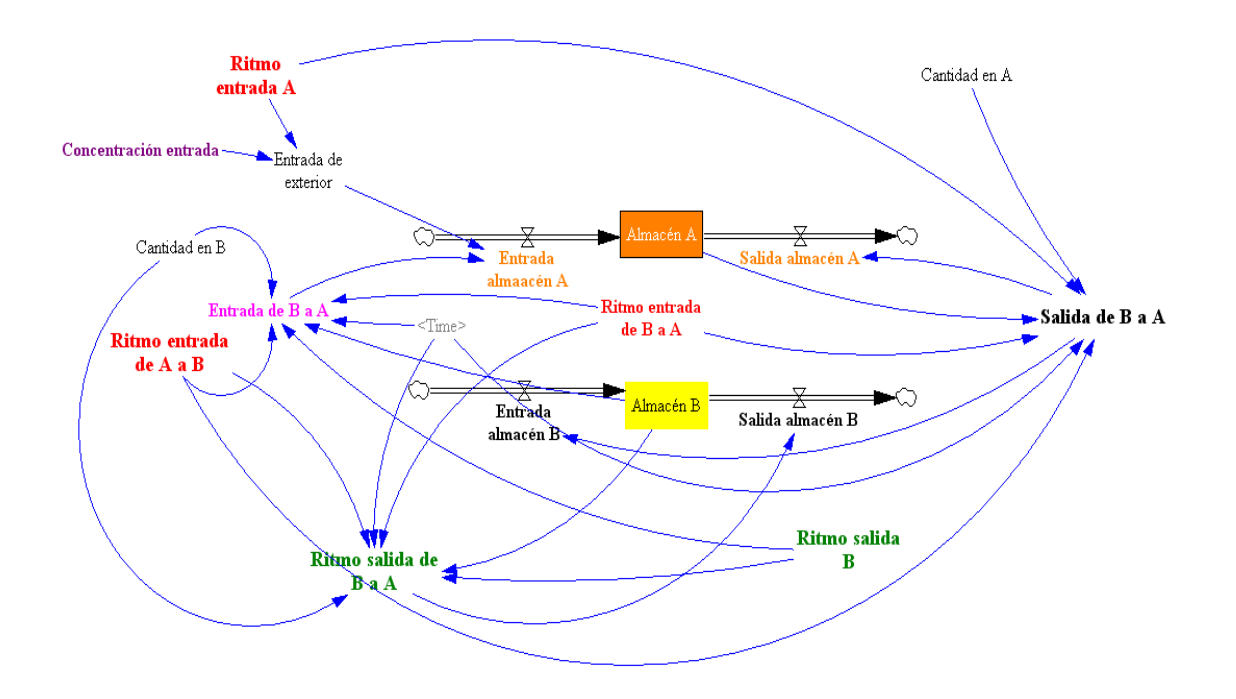

*Figura 2.5.Diagrama de Forrester del primer modelo generalizado.*

Con esta nueva versión será más fácil establecer hipótesis de partida diferentes a las iniciales. Por ejemplo, si la concentración de entrada no es constante, sino que el número de unidades porcada metro cúbito, durante el segundo mes tiene oscilaciones expresadas por la función *f(t)= 9|sen(t)|,* y en el resto de los días su concentración es de 50, entonces su gráfica se corresponde con la figura 2.6 , y la ecuación que debemos introducir es:

Concentraciónentrada=IF THEN ELSE( Time>=30:AND:Time<=60 , ABS(9\*SIN(Time)) , 50 )

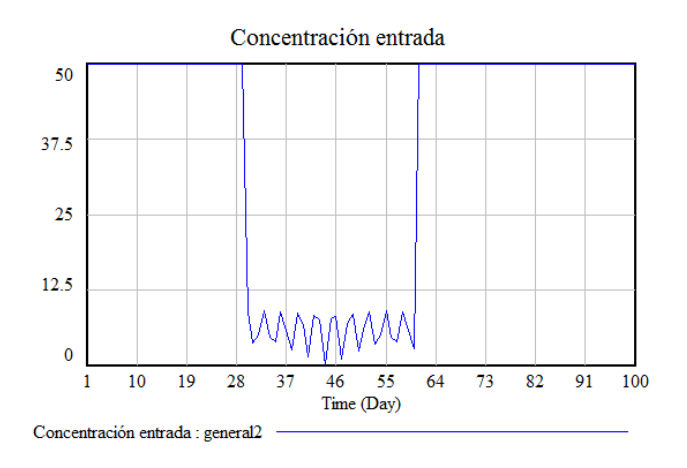

*Figura 2.6.Función de la concentración de entrada.*

Si realizamos una simulación del modelo (figura 2.7), salvo en el periodo comprendido entre los días 30 y 60, la cantidad de unidades de aceite disponibles en cada uno de los almacenes tienden a crecer.

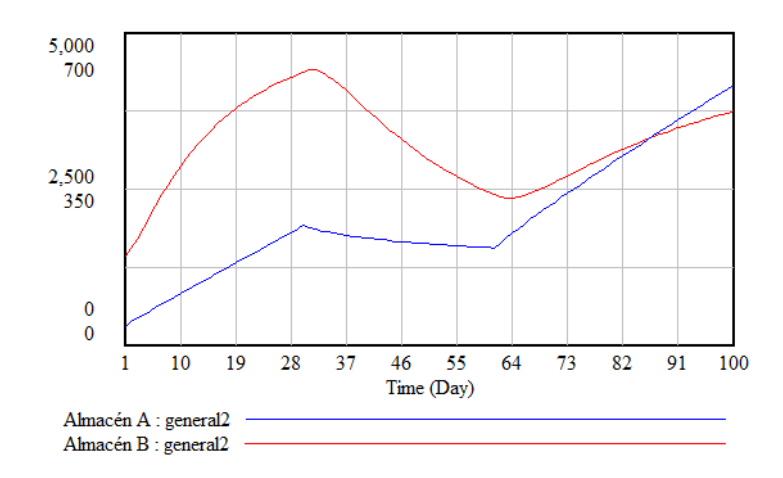

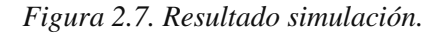

Para terminar con este modelo, es conveniente hacer un análisis de sensibilidad del mismo, con el objetivo de detectar si existen variables auxiliares cuya ligera alteración hacen que el comportamiento del modelo se modifique significativamente. A modo de ejemplo lo haremos con la variable "concentración entrada". La posibilidad de hacer este tipo de estudio no es posible en Vensim PLE®, ya que es un software gratuito, y se tiene que recurrir a su versión profesional.

Se procede de la manera siguiente: una vez seleccionado de la barra de herramienta principal el botón "StarSensitivitySimulation", aparecerá una ventana emergente, de nombre "SensivitySimulationSetup" donde se eligela variable a estudiar, por ejemplo, "concentración entrada", el intervalo de valores para esta variable [4.5 5.5], el número de simulaciones (200) y el tipo de distribución (RANDOM\_UNIFORM). Es decir, se realizarán 200 simulaciones con valores de la variable elegidos al azar de una manera uniforme entre 4.5 y 5.5. Después de pulsar el botón "AddEditing" se tiene acceso a una segunda ventana donde tenemos la posibilidad de elegir las variables sobre las que se realizarán las simulaciones, en nuestro caso, Almacén A y Almacén B.

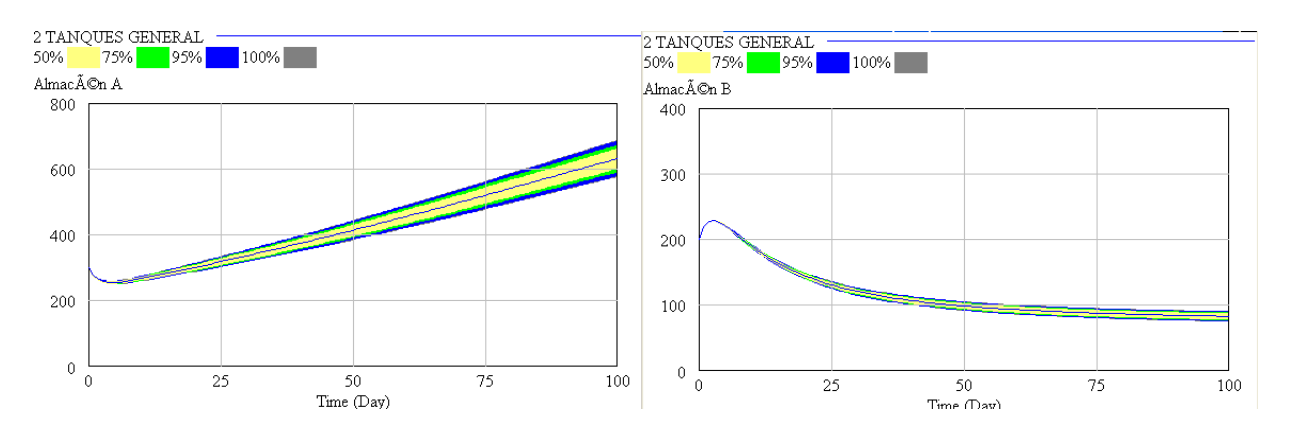

*Figura 2.8.Análisis de sensibilidad del primer modelo.*

Los resultados obtenidos (figura 2.8), en función de los intervalos de confianza, se muestran con distintos colores para las diferentes regiones, pero se puede apreciar como una ligera variación de los valores de la variable no afecta al comportamiento futuro del modelo. Es evidente que esto mismo se debería hacer con el resto de los parámetros así como un detallado estudio matemático que nos permita confirmar el resultado anterior y estar completamente seguro del comportamiento a largo plazo del modelo.

#### **2.2.2.- Segundo modelo. Gestión dinámica de existencias I.**

El siguiente modelo que presentamos está basado en uno que el capítulo 3 de la ayuda del Vensim incorpora con el nombre de *wfinv.mdl* y que en Martin (2011) se encuentra una versión del mismo, con el nombre de Gestión Dinámica de Existencias.

Nuestro objetivo es el gestionar las existencias de una almazara. El proceso se simulará a lo largo de un año y es conocido que en el momento inicial el número de cajas disponibles en el almacén es de 275. Evidentemente el número de cajas en el almacén variará en función del número de cajas producidas (flujo de entrada) y el número de cajas que salen del almacén (flujo de salida). Las salidas dependen a su vez de las solicitudes realizadas por los clientes y se sabe que se hace de manera constante en cada uno de los meses. Durante los primeros cinco días se venden 180 cajas (cada día), del día 10 al 15, 190 cajas (cada día), y del día 20 al 25 se retiran 150 cajas (cada día). Es decir, la variable "solicitud" tiene que definirse como:

• Solicitud=180\*PULSE TRAIN(  $0, 5, 30, 365$ )+195\*PULSE TRAIN(10 , 5 , 30 , 365)+150\*PULSE TRAIN(20 , 5 , 30 , 365)

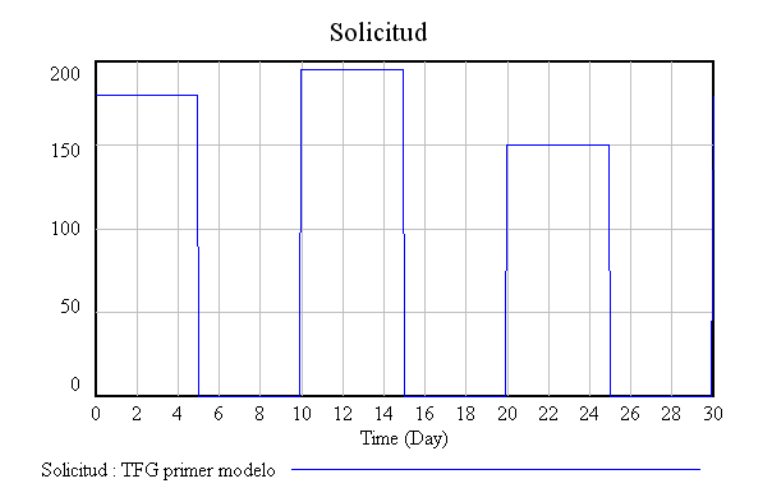

*Figura 2.9.Ecuación de la variable auxiliar "*Solicitud*"*

Además, estimamos que la "demanda" que se produce será la media de las solicitadas en los últimos 30 días. Por lo tanto se debe ajustar la producción a todos estos datos, de tal manera que esta "producción ideal" sea la suma de la demanda calculada y de un número de cajas de seguridad que llamaremos "Ajuste del inventario", que se obtendrá como la diferencia entre la "existencia ideal" y el número de cajas de aceite existente en cada día, y dividido por 2, que es número de días que necesitamos para corregir las existencias reales e ideales.

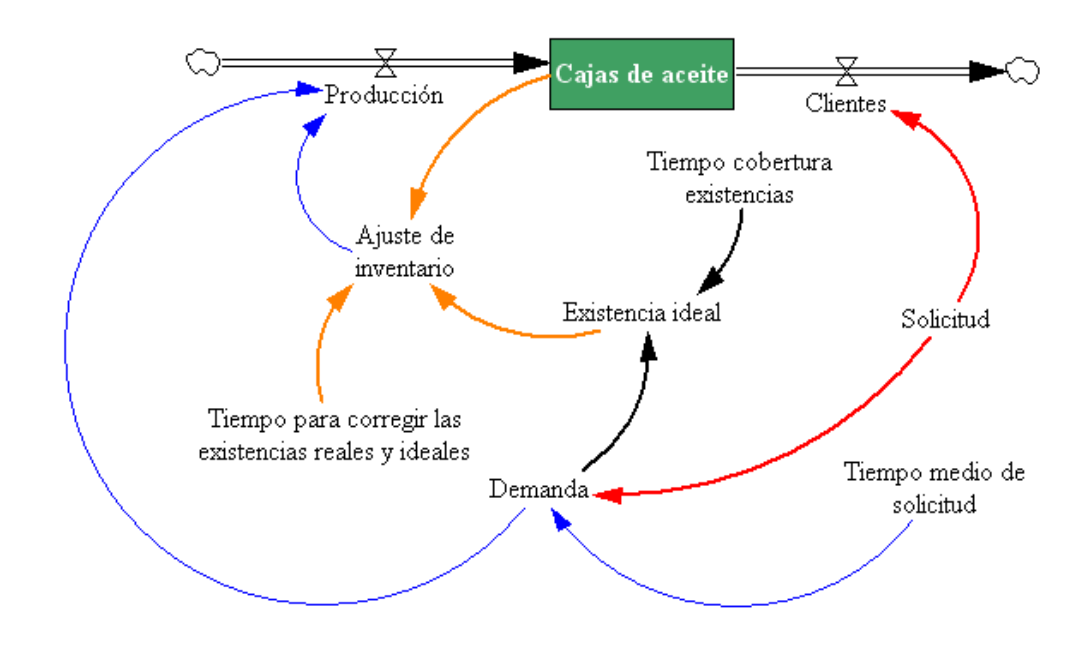

*Figura 2.10.Diagrama de Forrester del segundo modelo de gestión de existencias.*

La figura 2.10 representa el Diagrama de Forrester del modelo, compuesto por un nivel, dos flujos y 8 variables auxiliares, siendo las ecuaciones:

- Producción=Ajuste de inventario+Demanda
- Clientes=Solicitud
- Cajas de aceite=INT(Producción-Clientes,275)
- Tiempo para corregir las existencias reales e ideales=2  $\bullet$
- Tiempo medio de solicitud=30  $\bullet$
- Demanda=SMOOTH(Solicitud, Tiempo medio de solicitud)  $\bullet$
- Existencia ideal=Demanda\*Tiempo cobertura existencias  $\bullet$
- Tiempo cobertura de existencias=6
- Ajuste de inventario=(Existencia ideal-Cajas de aceite)/Tiempo para corregir las existencias reales e ideales

La simulación permite determinar el comportamiento de las existencias del almacén a lo largo de un año. La figura 2.11 (izquierda) muestra cómo, a partir de un momento (al principio del tercer mes) la situación se estabiliza y se comporta de manera periódica. Se ha seleccionado uno de estos meses (desde el día 120 al 150) para poder precisar algo más su comportamiento. Se observa que el número de cajas oscila entre los valores 350 y 650, y que siempre se podrá atender el pedido de los clientes.

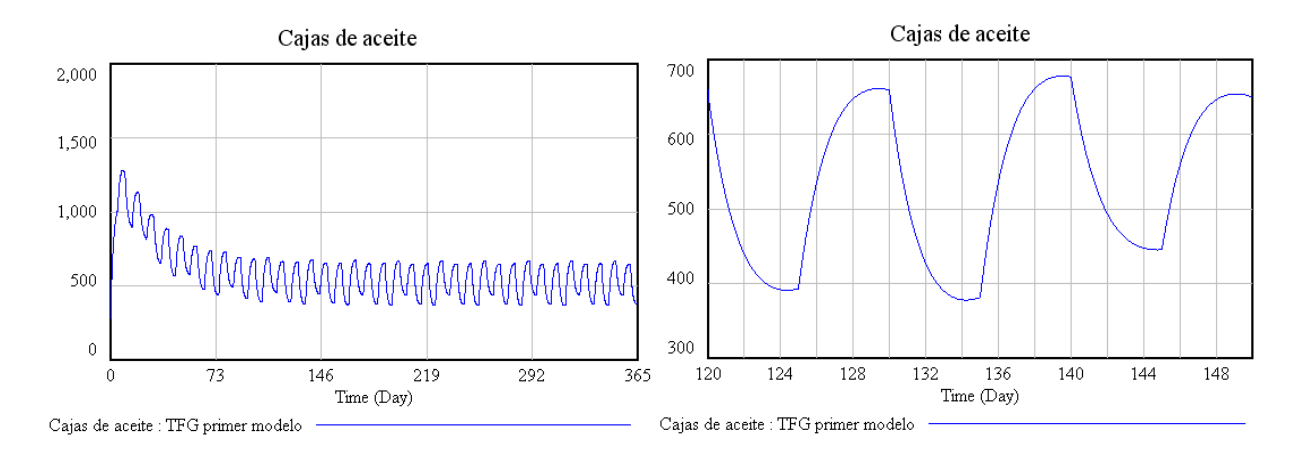

*Figura 2.11.Resultado de la simulación modelo gestión existencias.*

#### **2.2.3.- Tercer modelo.Gestión dinámica de existencias II.**

La forma de proceder en DS en el modelado de sistemas dinámicos es empezar con una situación más elemental de la propuesta y una vez resuelta tratar de introducir mejoras con el objetivo de dar respuesta a la situación compleja de partida. Según esto, nos basaremos en el modelo anterior, representado por una ecuación diferencial correspondiente a la variación en el tiempo del nivel "Cajas de aceite", e introduciremos un segundo nivel que tenga en cuenta la "Mano de obra" necesaria para encargarse del almacén. En este caso, estaríamos frente a un sistema de ecuaciones diferenciales que nos informaría sobre la evolución en el tiempo, tanto del número de cajas de aceite disponibles en cualquier día en el almacén, así como la mano de obra disponible para gestionarlo.

Además de los datos ya conocidos del primer modelo, nos informan de que en el momento inicial la empresa tenía 5 empleados,que son necesarios 10 días para formar a un nuevo trabajador, y que la duración de cada uno de los contratos es de90 días (3 meses).

Es decir, la cantidad de trabajadores, en cada momento, se obtendrá a partir de un flujo de entrada (Contratación), correspondiente a la diferencia entre la mano de obra deseada y la disponible, dividido por el tiempo necesario para formar a un trabajador y además tenemos que añadirle el número que hemos despedido, y un flujo de salida que se corresponde con los despidos (Salida).

También nos informan de que la productividad de cada uno de los trabajadores es de 40 unidades por persona y día y se incrementa un 10% por las mejoras introducidas en la gestión del almacén a partir del día 90.

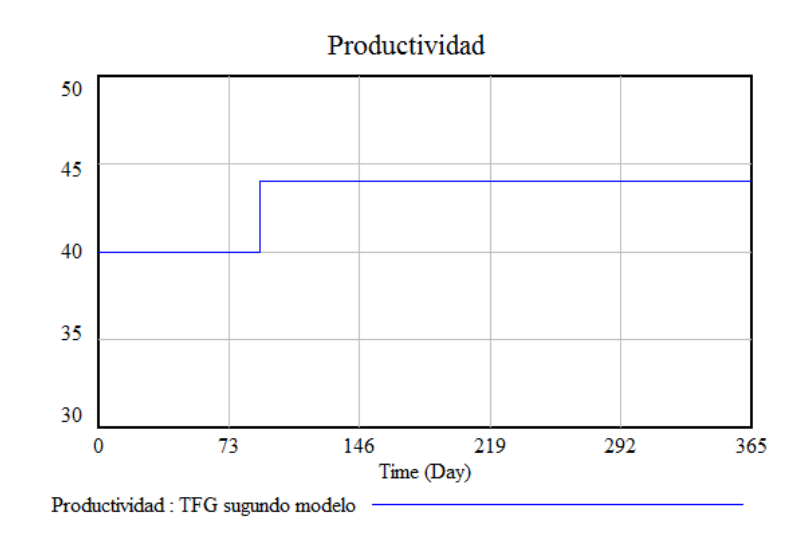

*Figura 2.12.Ecuación de la variable auxiliar ¨ Productividad¨*

Así mismo, sabemos que los pedidos de los clientes no son regulares. En concreto, del día 0 al 5 son 180 cajas, del día 10 a 15 son 195 cajas, y del día 20 al 25 son 150 cajas.

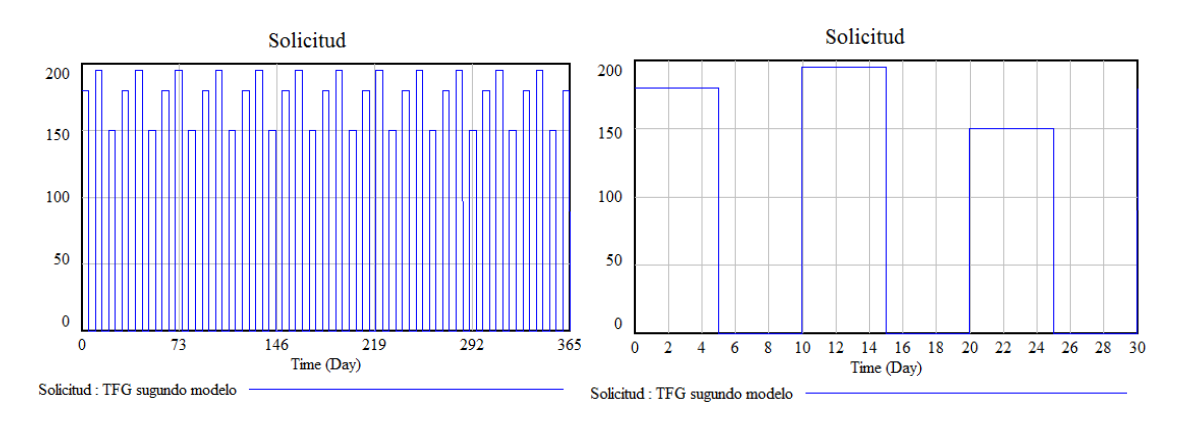

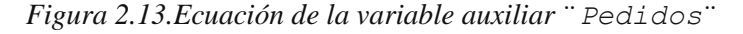

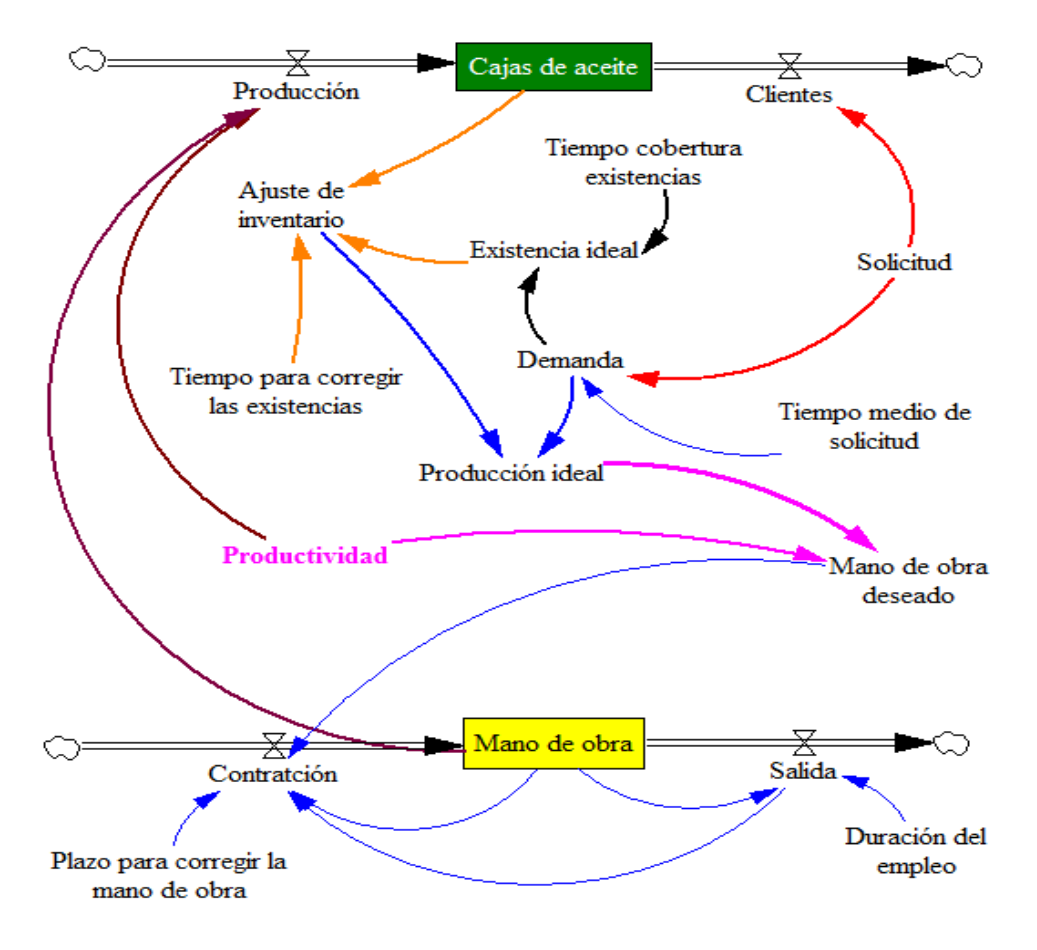

*Figura 2.14.Diagrama de Forrester del modelo de gestión de existencias II.*

En la figura 2.14 se encuentra el Diagrama de Forrester relativo a este tercer modelo. La parte superior del diagrama se corresponde con el modelo segundo, y a través de la variable auxiliar "Producción ideal" se ha conectado con la productividad y a su vez con la segunda parte del diagrama, que se relaciona con las variaciones de la mano de obra.

Antes de realizar las diferentes simulaciones, durante un año, debemos introducir las ecuaciones del modelo:

- Cajas de aceite = INT(Producción-Clientes,500)
- Producción=Mano de obra\*Productividad  $\bullet$
- Clientes=Solicitud
- $\bullet$  Solicitud= 180\*PULSE TRAIN( 0, 5, 30, 365)+195\*PULSE TRAIN(10 , 5 , 30 , 365)+150\*PULSE TRAIN(20 , 5 , 30 , 365)
- Tiempo medio de solicitud= 30
- Demanda= SMOOTH(Solicitud, Tiempo medio de solicitud)
- Existencia ideal= Demanda\*Tiempo cobertura existencias  $\bullet$
- Tiempo cobertura existencias= 5
- Ajuste de inventario= (Existencia ideal-Cajas de aceite)/ Tiempo para corregir las existencias
- Tiempo para corregir las existencias= 2
- Producción ideal= Demanda+Ajuste de inventario
- Mano de obra deseado= Producción ideal/Productividad
- Productividad= 40+STEP(4, 90 )

Por otro lado, la mano de obra se obtienepor la diferencia entre "contratación" y "salida" de los empleados. Las ecuaciones del nivel"mano de obra" son las siguientes:

- Mano de obra= INT(Contratción-Salida,5)
- Contratción= (Mano de obra deseado-Mano de obra)/Plazo para corregir la mano de obra+Salida
- Plazo para corregir la mano de obra= 10
- Salida= Mano de obra/Duración del empleo
- Duración del empleo= 90

Se han realizado dos simulaciones para los valores iniciales 500 y 450 cajas de aceite, 5 y 10 mano de obra, con un paso h=0.015625, durante 365 días y el método de aproximación numérica es de Runge-Kutta.

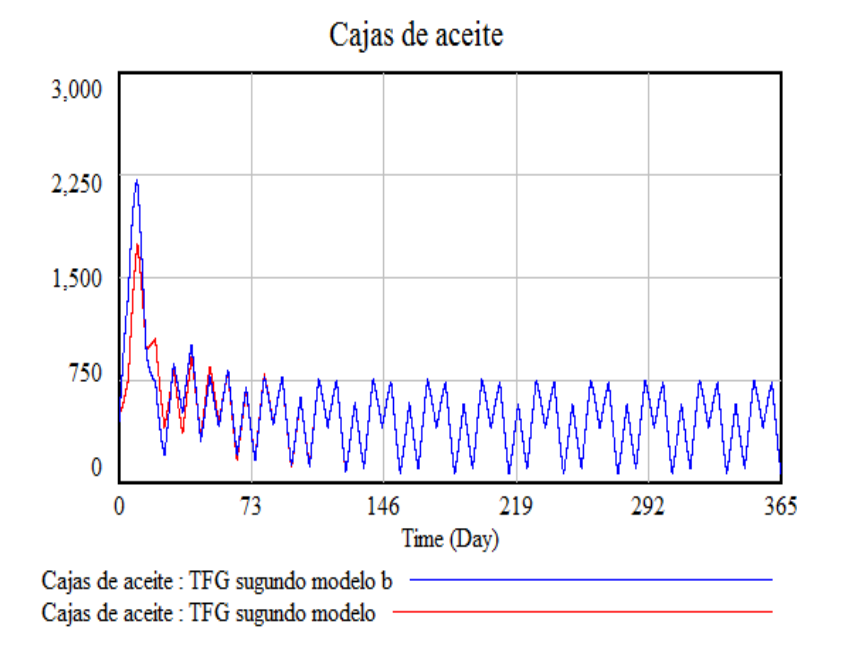

*Figura 2.15. Evolución de las cajas de aceite.*

El comportamiento de las cajas de aceite disponibles en el almacén (figura 2.15) es periódico, con un período aproximado de 30 días, y su valor oscila entre 100 y 800 cajas, dependiendo del día del mes. Este resultado es independiente de los valores iniciales.

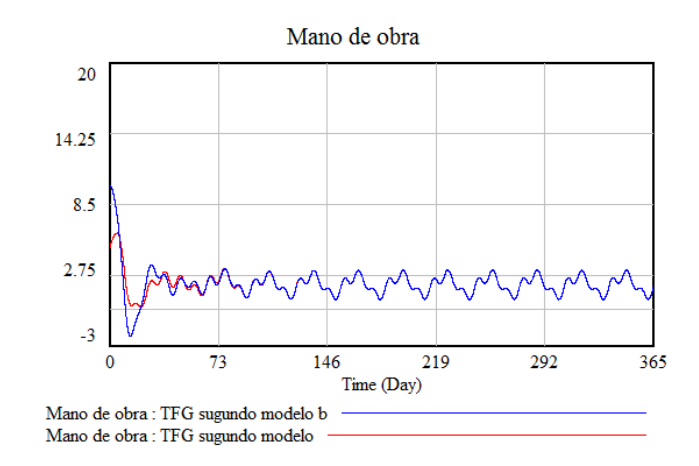

*Figura 2.16.Evolución de la mano de obra.*

El comportamiento de la mano de obra también sigue el mismo esquema. La gráfica se repite cada 30 días oscilando los valores entre 1 y 3 trabajadores (figura 2.16).

Una vez que disponemos del modelo, tenemos la posibilidad de presentar distintos escenarios. Por ejemplo, supongamos que deseamos saber que influencia tendría hacer más intensiva la formación de los trabajadores y rebajar el número de días de formación de 10 a 5. En este caso, podríamos realizar un análisis de sensibilidad de la variable "Plazo para corregir la mano de obra" cambiando su valor entre 5 y 10.

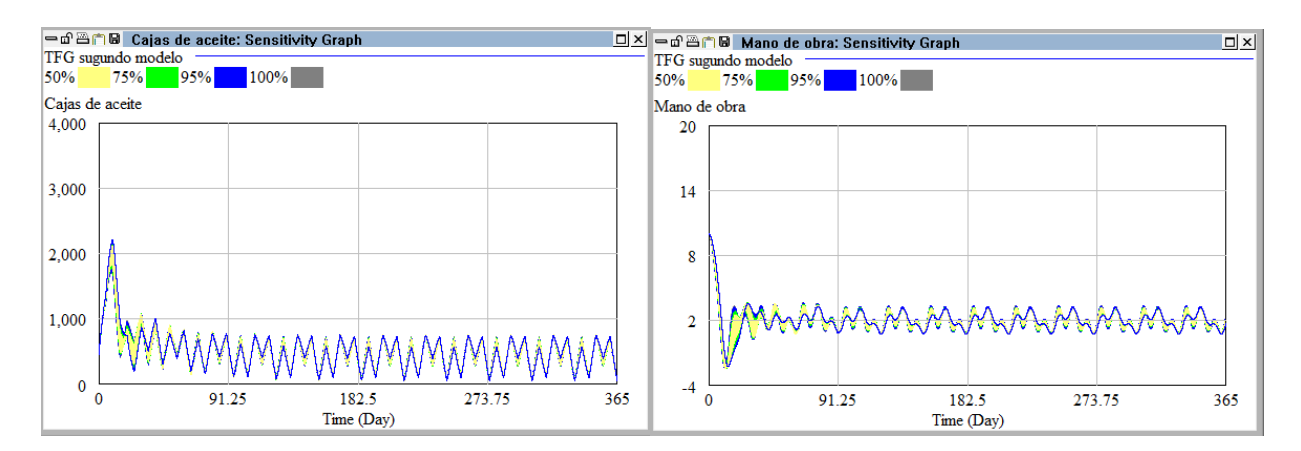

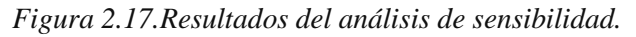

La figura 2.17 confirma que, a largo plazo, el tiempo dedicado a la formación no es una variable relevante, puesto que el comportamiento del modelo permanece invariable.

Un aspecto interesante en el estudio de los sistemas dinámicos es el análisis del plano fase y el estudio de las trayectorias (soluciones del sistema). Vensim PLE**®** es una herramienta que permite dibujar este plano de una manera muy sencilla (figura 2.18) accediendo al Panel de control y posteriormente seleccionando un nuevo gráfico. Para nuestro modelo la trayectoria comienza en los valores iniciales, el punto (400,10) y, a largo plazo, tiende hacia una curva cerrada, lo cual es característico del comportamiento periódico del modelo.

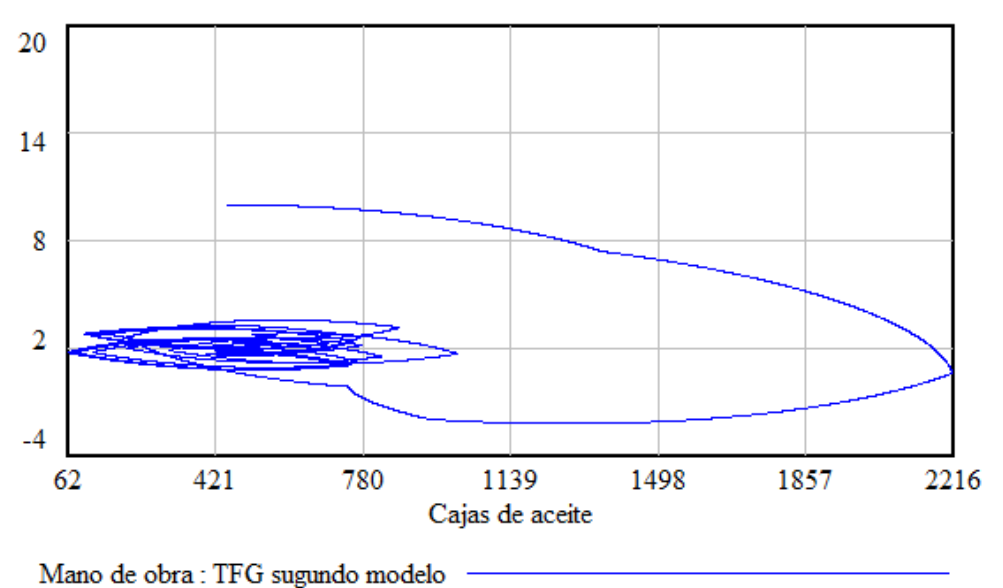

**PLANO FASE** 

*Figura 2.18.Plano fase del modelo tercero.*

#### **2.2.4.- El modelo de Wilson.**

El último modelo que mostramos brevemente es el de *Wilson* y para ello comentaremos el trabajo de *Xavier Canaleta*, de la UniversitatRamonLlull de Barcelona, con el nombre "*Estudio desde el punto de vista de la teoría de sistemas del modelo de Wilson para la gestión de inventarios*", disponible online: <http://users.salleurl.edu/~xavic/material/ModelWilson.pdf>. La razón de incluirlo en el presente trabajo es que su desarrollo es muy parecido a los modelos que hemos descrito para la gestión dinámica de existencias y además la metodología utilizada para su estudio es la DS.

Dentro de los modelos deterministas utilizados para la gestión de existencias de un solo artículo se encuentra el modelo de Wilson o de lote económico, propuesto por *F.W.Harris* en la primera parte del siglo XX. Su objetivo es el de poder encontrar el pedido adecuado que sea capaz de minimizar los costes de gestión de los pedidos y en el de almacenamiento.

*Canaleta* propone en su trabajo el siguiente Diagrama Causal:

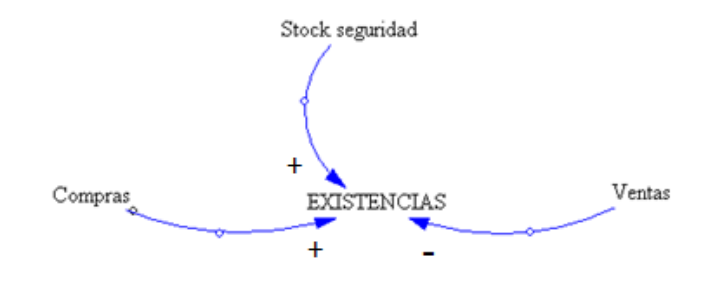

*Figura 2.19. Diagrama Causal del modelo de Wilson.*

La figura 2.20 muestra el Diagrama de Forrester elaborado por el autor una vez desarrollado el Diagrama Causal teniendo en cuenta las hipótesis del modelo de Wilson.

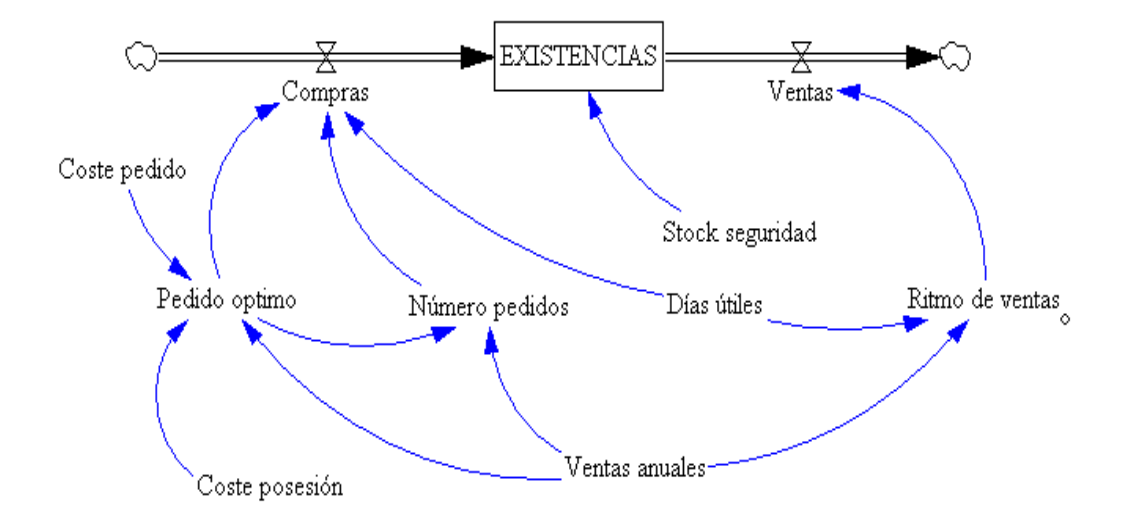

*Figura 2.20. Diagrama de Forrester del modelo de Wilson.*

La simulación de este modelo con Vensim PLE®permite comprobar que el número de unidades almacenadas, a lo largo del tiempo, tiene un comportamiento en forma de dientes de sierra, que es típico en este tipo de modelos.

## **CONCLUSIONES**

En los últimos años la gestión y dirección de una empresa se ha hecho cada vez más compleja debido a los múltiples factores que intervienen en la toma de decisiones. Para solventar estos problemas existen diversos recursos, y entre ellos se encuentra la modelización matemática. Su éxito se debe en gran medida a sus bajos costes, puesto que no se necesitan grandiosos laboratorios para la experimentación, y fundamentalmente al gran avance de los recursos informáticos. En la actualidad es fácil ver la constitución de grupos interdisciplinares compuestos por economistas, matemáticos y estadísticos, entre otros, que trabajan en estos temas.

En la modelización de los sistemas dinámicos aparecen, de manera natural, ecuaciones y sistemas de ecuaciones diferenciales no lineales. Como se sabe, para conocer el comportamiento de estos modelos, se hace necesaria la resolución de estas ecuaciones y esto, en la mayoría de las veces, no es posible. Se recurre entonces a un estudio cualitativo del mismo por medio de la clasificación de sus puntos de equilibrio, pero este estudio sólo nos informa del comportamiento a largo plazo de la solución. Sin embargo, en muchas ocasiones se desea el valor de la solución en un momento concreto, y aunque no puede encontrarse su valor exacto, si se puede aportar una solución aproximada por medio de técnicas numéricas.

La DS aporta un método de trabajo muy interesante puesto que el esfuerzo se centra en la elaboración del modelo, destacando los elementos claves y sus relaciones, y todo ello a través de un entorno gráfico muy fácil de usar, como son el Diagrama Causal y el Diagrama de Forrester. Es un paquete específico de cálculo integrado en el software el que se encarga de realizar todo el proceso de aproximación numérica. Como puede comprenderse este método es de gran utilidad para aquellas personas que, por distintas razones, no tienen una buena base matemática en este campo de la modelización, pero han obtenido una buena cualificación en esta técnica.

A la vista de lo expuesto, el objetivo fundamental del presente trabajo es el de presentar esta metodología de DS y su aplicación en un contexto concreto como son los modelos matemáticos relacionados con la gestión del inventario de una empresa.

A grandes rasgos, en la primera parte de la memoria se exponen los fundamentos de la DS y su aplicación, aumentando gradualmente su dificultad, a los modelos matemáticoselementales clásicos, reservándose la segunda parte para la presentación y estudio de algunos modelos de gestión de inventarios.

En concreto, en el primer tema se realiza una breve introducción histórica de la DS, para pasar a detallar los elementos claves de este método, como son sus características y los pasos a tener en cuenta a la hora de trabajar con DS. Se describen los diagramas Causal y de Forrester, y se realiza un estudio cuidadoso de los elementos claves como son los bucles de realimentación y su influencia en el modelo. Continúa el tema con un tutorial de Vensim PLE<sup>®</sup> que es el software utilizado en las simulaciones, y se finaliza con la presentación, elaboración y análisis de diferentes modelos basados en ecuaciones diferenciales, todos ellos relacionados con la economía. Se empieza con el modelo lineal, para posteriormente pasar al modelo exponencial y exponencial modificado, se continúa con los diferentes modelos de tipo logístico y finalmente se presentan algunos modelos típicos de disolución.

En el tema segundo se estudian modelos basados en sistemas de ecuaciones diferenciales relacionados con la gestión de existencias. Hay empresas que para obtener máximos beneficios sólo se centran en optimizar la producción, dejando a un lado los costes de almacenamiento. La DS puede ayudar en la resolución de estas cuestiones, presentando distintos escenarios y permitiendo a los gerentes elegir de entre todos ellos el más interesante.

El esquema de trabajo sigue siendo igual que en el primer tema: se presenta el modelo, se construye su Diagrama Causal, se introducen las ecuaciones del modelo y posteriormente se realizan distintas simulaciones para poder extraer algunas conclusiones.

El primero de los modelos es una generalización al de disolución del tema anterior, teniendo en cuenta que en lugar de un almacén son dos sobre los que se realiza el análisis. En principio se resuelve de una manera muy simple un problema concreto y posteriormente se generaliza para que esté disponible en cualquier situación.

El segundo es un modelo clásico que aparece en la literatura de DS conocido como Gestión Dinámica de Existencias. En el mismo se estudia cómo evoluciona las existencias de una empresa, en nuestro caso una almazara. El tercer modelo es una ampliación del segundo, teniendo en cuenta la cantidad de aceite almacenado y la mano de obra necesaria para encargarse del almacén.

Se finaliza el tema mostrando de una manera breve un trabajo muy interesante realizado por Canaleta de un modelo clásico de gestión de inventarios como es el de Wilson. El interés del mismo es mostrar que la técnica y metodología utilizada es muy parecida a la que hemos usado en esta memoria.

## **BIBLIOGRAFÍA**

Aracil, J. (1995),*Dinámica de Sistemas,* Madrid, Isdefe.

Aracil, J.; Toro, M. (1993), *Métodos cualitativos en dinámica de sistemas,* Tecnos, Madrid.

Aracil, J.; Gordillo, F. (1997),*Dinámica de Sistemas,* Madrid, Alianza Editorial.

Canaleta, K. "*Estudio desde el punto de vista de teoría de sistemas del modelo de Wilson para la gestión de inventarios*". Disponible online: <http://users.salleurl.edu/~xavic/material/ModelWilson.pdf>

Dormido Cantos S.; Morilla García F., "*Tutorial del Vensim*". Disponible online: <http://www.slideshare.net/jes4791/manual-completo-de-vensim>

Ernesto, M.I.; Lagarda, A. "Introducción a la Dinámica de Sistemas". Disponible online: <http://jmonzo.net/blogeps/ids1.pdf>

Forrester, J.W. (1961), *Industrial Dynamics*, Massachusetts Institute of Technology Press,

Forrester, J.W. (1992), "System Dynamics andLearner-Centered-Learning inKindergarten through 12th Grade Education", Disponible online:

<ftp://www.clexchange.org/documents/sdintro/D-4337.pdf>

Martín Garcia, J. (2003), *Teoría y ejercicios prácticos de Dinámica de Sistemas,* Editorial Juan Martín García, Barcelona.

Martín Garcia, J. (2011), *Dinámica de Sistemas. Ejercicios,* Editorial Juan Martín García, Barcelona.

Martín García, J. "*Dinámica de Sistemas*", Disponible online[:http://dinamica-de-sistemas.com/](http://dinamica-de-sistemas.com/)

Martín García, J. "*Tutorial completo del vensim*", Disponible online:<http://www.slideshare.net/jes4791/manual-completo-de-vensim>

Martínez Vicente, S. y López Díaz-Delgado, E. (2000), *Iniciación a la Simulación Dinámica,*  Editorial Ariel, S.A., Barcelona.

Meadows, D.H.; Meadows, D.L. Randers, J. (1992), *Mas allá de los límites del crecimiento,* El País Aguilar,S.A., Madrid.

Navas, J. "Modelos Matemáticos en Biología". Disponible online[:http://matema.ujaen.es/jnavas/web\\_modelos/index.htm](http://matema.ujaen.es/jnavas/web_modelos/index.htm) Rojas Rivero, D.; Perdono, A. "Teoría General de Sistemas". Disponible online: <http://tgs7233.galeon.com/>

Senge, P. (1998), "La quinta disciplina". Disponible online: [http://www.alumnos.inf.utfsm.cl/~vpena/ramos/ili260/textos/La\\_Quinta\\_Disciplina.pdf](http://www.alumnos.inf.utfsm.cl/~vpena/ramos/ili260/textos/La_Quinta_Disciplina.pdf)

Zamorano, H. "La dinámica de sistemas y los modelos de simulación por computadora". Disponible online[:http://galleanoyzamorano.com.ar/sociocib.pdf](http://galleanoyzamorano.com.ar/sociocib.pdf)